### **Excel 2016 Module 2: Working with Formulas and Functions**

### *Solution Manual for Illustrated Microsoft Office 365 and Excel 2016 Intermediate 1st Edition Reding Wermers 1305878094 9781305878099*

### *Full link download:*

### *Test Bank:*

[https://testbankpack.com/p/test-bank-for-illustrated-microsoft-office-365-and-excel-](https://testbankpack.com/p/test-bank-for-illustrated-microsoft-office-365-and-excel-2016-intermediate-1st-edition-reding-wermers-1305878094-9781305878099/)[2016-intermediate-1st-edition-reding-wermers-1305878094-9781305878099/](https://testbankpack.com/p/test-bank-for-illustrated-microsoft-office-365-and-excel-2016-intermediate-1st-edition-reding-wermers-1305878094-9781305878099/)

### *Solution Manual:*

[https://testbankpack.com/p/solution-manual-for-illustrated-microsoft-office-365-and](https://testbankpack.com/p/solution-manual-for-illustrated-microsoft-office-365-and-excel-2016-intermediate-1st-edition-reding-wermers-1305878094-9781305878099/)[excel-2016-intermediate-1st-edition-reding-wermers-1305878094-9781305878099/](https://testbankpack.com/p/solution-manual-for-illustrated-microsoft-office-365-and-excel-2016-intermediate-1st-edition-reding-wermers-1305878094-9781305878099/)

### **A Guide to this Instructor's Manual:**

We have designed this Instructor's Manual to supplement and enhance your teaching experience through classroom activities and a cohesive module summary.

This document is organized chronologically, using the same heading in **blue** that you see in the textbook. Under each heading you will find (in order): Lecture Notes that summarize the section, Teacher Tips, Classroom Activities, and Lab Activities. Pay special attention to teaching tips, and activities geared towards quizzing your students, enhancing their critical thinking skills, and encouraging experimentation within the software.

In addition to this Instructor's Manual, our Instructor's Resources Site also contains PowerPoint Presentations, Test Banks, and other supplements to aid in your teaching experience.

### **Table of Contents**

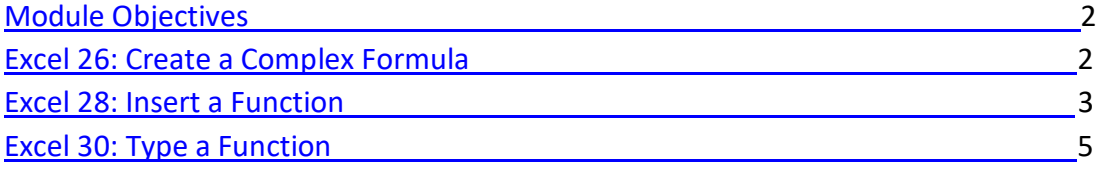

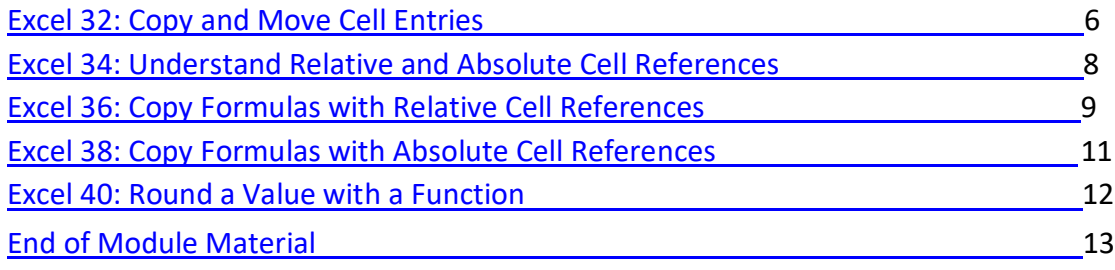

### **Module Objectives**

Students will have mastered the material in Excel Module 2 when they can:

- Create a complex formula Understand relative and absolute cell
- Insert a function references
- Type a function Copy formulas with relative cell references
- Copy and move cell entries Copy formulas with absolute cell references
- Round a value with a function

### **Excel 26: Create a Complex Formula**

LEARNING OUTCOMES

- Create a complex formula by pointing
- Use the fill handle and Auto Fill

### LECTURE NOTES

- Define a complex formula.
- Demonstrate how to create a complex formula.
- Explain the order of precedence used by Excel to determine which operation to perform first in a complex formula.
- Discuss how you can change the order of precedence in a formula by using parentheses.

### TEACHER TIP

The concept of percentages can be difficult for some students to grasp. Remind students that 20% can be expressed as 0.2 or .2, but is not the same as 20. To illustrate this, draw a circle on the board and divide it into fifths. Point out that one fifth is 20% and is what you get if you multiply 1 by 20% or .2. Draw 20 circles to show what the answer would be if 1 was multiplied by 20.

### TEACHER TIP

Point out that to increase a number by a specific percent that number needs to be multiplied by the percent value, which is then added to the original number. To demonstrate this, take 100 and multiply it by 20% and then add the resulting value (20) to 100 to get 120. Note that 120 is the result when 100 is increased by 20%.

#### CLASSROOM ACTIVITIES

- 1. Group Activity: Explore the effect of parentheses by presenting an expression, such as 3 \* 4 ^ 2 12 / 2 + 1, evaluating it using the order of operations (43), then adding parentheses in one or more places, such as  $(3 * 4)$  ^ 2 - 12 /  $(2 + 1)$ , and reevaluating the expression (140). Note how the result changes.
- 2. Quick Quiz:
	- 1. True or False: You can change the order of precedence in a formula by using brackets. (Answer: False)
	- 2. In the formula 218-44/815\*9, which operation will be performed first? (Answer: Division)

### **Excel 28: Insert a Function**

LEARNING OUTCOMES

- Use the Insert Function button
- Select a range for use in a function
- Select a function from the AutoSum list arrow

### LECTURE NOTES •

Define functions.

- Point out that you can use the Insert Function button on the formula bar to choose a function from a dialog box.
- Discuss how you can click the Sum button list arrow to enter some frequently used functions, such as AVERAGE.
- Mention that you can insert a function on its own, or as part of another formula. Point out that when using a function alone, it always begins with the formula prefix = (the equal sign).
- Demonstrate how to use the AVERAGE function.
- Use FIGURES 2-3 and 2-4 to point out the different parts of the Insert Function dialog box and the Function Arguments dialog box, respectively.
- Demonstrate how to use the Fill button to copy a formula to other cells.

### TEACHER TIP

Remind students that the range of cells to average does not include the total in cell B12. Point out that an incorrect value would be calculated by the Average function in cell B15 if the total was included.

### TEACHER TIP

While the range B15:E15 is selected, direct the students' attention to Average, Count, and Sum data on the status bar. Discuss how this feature allows users to quickly see those values without adding them to the spreadsheet.

### TEACHER TIP

Using the Collapse and Expand buttons of the Insert Function dialog box can seem confusing to students who have never used this dialog box. Make sure to demonstrate how to use these buttons using a number of examples, and also explain how these buttons make it much easier to enter the arguments of a function.

### CLASSROOM ACTIVITIES

- 1. Class Discussion: Ask students why some functions are available from the Sum list arrow on the Home tab and how they might use those functions.
- 2. Quick Quiz:
	- 1. You can use the button on the formula bar to choose a function from a dialog box. (Answer: Insert Function)
	- 2. If you use a function alone, it always begins with the \_\_\_\_\_\_\_\_\_\_ sign. (Answer: equal)

### LAB ACTIVITIES

1. As mentioned in this lesson, there are many categories of functions, including Financial, Date & Time, and Statistical. The Insert Function dialog box is useful not only for entering functions, but also for finding out more about the various functions available in Excel. Ask students to choose one of these categories and then to use the Insert Function dialog box to explore three functions within that category. Ask students to write down the names of the three functions, their descriptions, and their structures.

2. The AVERAGE function behaves differently depending on whether there is a blank in a cell range or a zero. Have students use Help to answer the following questions: What is the maximum number of cells that you can average? (Answer: 255). What does the AVERAGE function actually measure? (Answer: central tendency). If there is a blank in a cell within the range being averaged, is it converted to a zero?

(Answer: No, it is not included in the average).

### **Excel 30: Type a Function**

LEARNING OUTCOMES

- Select a function by typing
- Use AutoComplete to copy formulas

LECTURE NOTES

- Point out that in addition to using the Insert Function dialog box or the Sum button on the Ribbon to enter functions, you can also type the function directly into a cell and complete the arguments needed.
- Explain how the AutoComplete feature makes it easy to enter function names.
- Demonstrate how to manually enter the MAX and MIN functions.
- In FIGURE 2-6, point out the ScreenTip that appears beneath the cell to help you complete the function.

### TEACHER TIP

Again, remind students to select the correct range (B4:B11) to find the maximum and minimum values.

### TEACHER TIP

Point out that the parenthesis does not need to be typed. After the function range is selected, pressing the [Enter] key closes the parenthesis, enters the function, and moves the active cell down one row.

### CLASSROOM ACTIVITIES 1.

Quick Quiz:

- 1. When manually entering a function, you always begin with  $a(n)$  sign. (Answer: equal).
- 2. True or False: When manually entering a function, you must know the exact spelling of the function. (Answer: False)
- 2. Class Discussion: Brainstorm situations in which it would be useful to use COUNT and COUNTA functions.
- 3. Critical Thinking: Sometimes, it is just as easy to scan a list and pick out the highest value as it is to use the MAX function. Consider various numerical lists, such as a list of the ages of family members, a list of class grades, a list of stock prices, a list of the areas of states, a list of city populations, and so on. When would it make more sense to use the MAX function than simply to scan the list to determine the highest value? Why? Does the answer depend on the amount of data, the type of data, or both? Why?

### **Excel 32: Copy and Move Cell Entries**

LEARNING OUTCOMES

- Copy a range to the Clipboard
- Paste a Clipboard entry
- Empty cell contents
- Copy cell contents

### LECTURE NOTES

- Discuss the different methods for copying or moving cells and ranges (or the contents within them) from one location to another: Cut, Copy, and Paste buttons; the fill handle in the lower-right corner of the active cell; or the drag-and-drop feature.
- Define the Office Clipboard.
- Point out the Clipboard launcher and the Office Clipboard pane in FIGURE 2-9.
- Demonstrate how to copy the contents of a range from one location to another using the Copy and Paste buttons.
- Demonstrate how to copy cell contents using the drag-and-drop method.

### TEACHER TIP

Remind students of the importance of having the correct pointer. Refer students back to TABLE 1-3.

### TEACHER TIP

Explain that another way to create a formula that increases a value by a certain percentage is to multiply by the value one and the decimal equivalent of the percent. For example, in cell B21, to calculate a 30% increase over the value in cell B12 using the formula =B12\*1.3 is equivalent to =B12+B12\*.3 and =B12+B12\*30%.

### TEACHER TIP

The Cut, Copy, and Paste buttons and the drag-and-drop feature are found in many other programs in addition to Excel. Ask students if they have come across these features in other Office programs. If yes, in which programs? Do these features work exactly the same in Excel as in the other programs?

### CLASSROOM ACTIVITIES 1.

Quick Quiz:

- 1. The **inter is a temporary storage area that holds the selections you copy or cut.** (Answer: Office Clipboard or Clipboard)
- 2. When pasting a range from the Clipboard into the worksheet, you only need to specify the cell of the range where you want to paste the selection. (Answer: upper-left)
- 3. True or False: The Clipboard can contain a maximum of 24 items. (Answer: True)
- 2. Class Discussion: Ask students to name the different ways you can copy cell contents. Then ask them to identify their favorite method and explain their choice.

### LAB ACTIVITY

Ask students to create a new worksheet with data of their choice. Have them use the Cut button to move the contents of a range from one location to another, and ask them to note what happens to the contents of the original cells.

### **Excel 34: Understand Relative and Absolute Cell References**

### LEARNING OUTCOMES

- Identify cell referencing
- Identify when to use absolute or relative cell references

### LECTURE NOTES

- Define relative cell references and absolute cell references.
- Explain when relative cell references are used. Be sure to point out that when a formula containing a relative cell reference is copied to a new location, the cell reference will change as it is applied to the new location or *relative* to the new location.
- Explain when absolute cell references are used. Be sure to point out that when a formula containing an absolute cell reference is copied to a new location, the cell reference does not change.

### TEACHER TIP

Relative and absolute cell addressing are difficult concepts for students to grasp but it is this concept that makes electronic spreadsheets so powerful. Explain that if you have a formula in cell A3 that references cells A1 and A2, when you copy the formula in cell A3 to cell D3, your copy the addresses relative to original formula location. Cell D3 is three columns to the right so the addresses in the formula will also move three columns to the right (D1 and D2).

### CLASSROOM ACTIVITIES

1. Class Discussion: Display FIGURE 2-13 for the class on a projection screen. Ask students to explain the different formulas used in the worksheet, including the type of cell referencing used. Use this same figure and ask them how many actual formulas were entered.

- 2. Quick Quiz:
	- 1. cell references are the default in Excel. (Answer: Relative)
	- 2. Which sign do you use to create an absolute cell reference? (Answer: \$, the dollar sign)

### **Excel 36: Copy Formulas with Relative Cell References**

LEARNING OUTCOMES

- Copy and Paste formulas with relative cell references
- Examine Auto Fill and Paste options
- Use the Fill button

### LECTURE NOTES

- Discuss the advantages of copying formulas rather than retyping them.
- Mention that you can use the Copy and Paste commands or the fill handle to copy formulas.
- Demonstrate how to copy formulas with relative cell references using the Copy and Paste buttons.
- Explain the Auto Fill option.
- Demonstrate how to copy a formula using the fill handle.
- Point out the Auto Fill Options button in FIGURE 2-14 and discuss the options that it provides.
- Point out the Paste Options button in FIGURE 2-15 and discuss the options that it provides.
- Demonstrate how to use the Fill button list arrow, which is shown in FIGURE 2-16.

### TEACHER TIP

By default, cell formulas use relative cell reference. This means that if the cells you are copying contain relative cell references and you want to maintain the relative referencing, then you don't need to make any changes to the cells before copying them.

### CLASSROOM ACTIVITIES 1.

Quick Quiz:

- 1. You can drag the **in** a cell to copy cells or to continue a series of data based on previous cells. (Answer: fill handle)
- 2. Critical Thinking: Excel updates relative references when formulas are copied. Can Excel ever be "too smart"? Could updating relative references when formulas are copied ever produce the wrong result? When?

### LAB ACTIVITY

The fill handle can be used to complete a sequential series of numbers or labels. These series can include: the months in the year, days of the week, and sequential numbers. Allow students to form groups of 3 or 4, and then have them create sample sequences of both numbers and labels using the fill handle. Ask them to think about how this feature can improve efficiency and eliminate errors and misspellings.

### **Excel 38: Copy Formulas with Absolute Cell References**

LEARNING OUTCOMES

• Create an absolute cell reference

• Use the fill handle to copy absolute cell references

### LECTURE NOTES

- Make sure that students understand that to preserve a specific cell address when a formula is copied, you need to apply an absolute cell reference before copying the formula.
- Use FIGURE 2-17 to show the incorrect values that can result from relative referencing in copied formulas that should have absolute references.
- Demonstrate how to create absolute cell references.

### TEACHER TIP

Point out that before students copy or move a formula, they should determine whether or not the formula needs any absolute cell references, and they should add the absolute references, if needed. Otherwise, they will get incorrect results, as shown in FIGURE 2-17.

### TEACHER TIP

Make sure students know that they can add absolute cell reference when creating a formula by either typing the \$ in front of the column letter and row number or by typing the cell address and then immediately pressing the [F4] key. An absolute cell reference does not need to be added after the formula is created, but it can be added if necessary.

### CLASSROOM ACTIVITIES 1.

Quick Quiz:

- 1. When you press the \_\_\_\_\_\_\_\_\_ key, dollar signs are inserted in the cell address. (Answer: F4)
- 2. When you press the key, the range finder outlines the arguments of the equation in blue and red. (Answer: F2)
- 3. True or False: To preserve a specific cell address when a formula is copied, you need to apply an absolute cell reference before copying the formula. (Answer: True)
- 2. Critical Thinking: Think about what would happen if the default in Excel was absolute cell references, rather than relative cell references. Would it be easier to create most worksheets? Why or why not?
- 3. Critical Thinking: In Figure 2-18, the change factor is entered as a value in cell G2 and the absolute cell address \$G\$2 is used in the What if formula. What are the advantages of using an absolute reference rather than the actual value in the What if formula?

### **Excel 40: Round a Value with a Function**

LEARNING OUTCOMES

- Use Formula AutoComplete to insert a function
- Copy an edited formula

### LECTURE NOTES

- Demonstrate how to edit a cell so that it includes the ROUND function.
- Demonstrate how to copy the edited formula into other formulas.

### TEACHER TIP

Explain that without using the ROUND function sometimes Excel appears to perform incorrect calculations. Excel calculates values out to more decimal places than are normally displayed and unless the ROUND function is used, all decimal places are used in calculations, even if they are not displayed. For example, if cell B2 contains the value 1 and cell B3 contains 3 and you create the formula =B2/B3 in cell B4 and the result is displayed as 0.333333. If in cell B5 you enter the formula =B4\*3 the resulting value displayed is 1 instead of 0.999999.

### CLASSROOM ACTIVITIES

- 1. Class Discussion: Ask students to discuss some other examples in which it would be appropriate to use the ROUND function.
- 2. Quick Quiz:
	- 1. When you begin typing "RO" after the equal sign, the **comecano and feature displays a list of** functions beginning with "RO". (Answer: AutoComplete)
	- 2. True or False: A calculated value must have at least one number after the decimal. (Answer: False)
	- 3. are predesigned workbook files. (Answer: templates)

### LAB ACTIVITY

Ask students to apply the ROUND function to all the cells in the range B14:E17 so that all the cells display exactly two digits after the decimal point. Students should print the resulting worksheet but NOT save their changes.

### **End of Module Material**

- **Concepts Reviews** consist of multiple choice, matching, and screen identification questions.
- **Skills Reviews** provide additional hands-on, step-by-step reinforcement.
- **Independent Challenges** are case projects requiring critical thinking and application of the module skills. The Independent Challenges increase in difficulty, with the first one in each module being the easiest. Independent Challenges 2 and 3 become increasingly open-ended, requiring more independent problem solving.
- **Independent Challenge 4: Explore** contains practical exercises to help students with their everyday lives by focusing on important and useful essential skills, including creating photo montages for scrapbooks and photo albums, retouching and color-correcting family photos, applying layer styles and getting Help online.
- **Visual Workshops** are practical, self-graded capstone projects that require independent problem solving.

### Top of Document

Microsoft Office 2016 - Illustrated Introductory Solutions to Excel 2016 Module 2 EOM Exercises

# **MODULE B Working with Formulas and Functions**

### **Table of Contents**

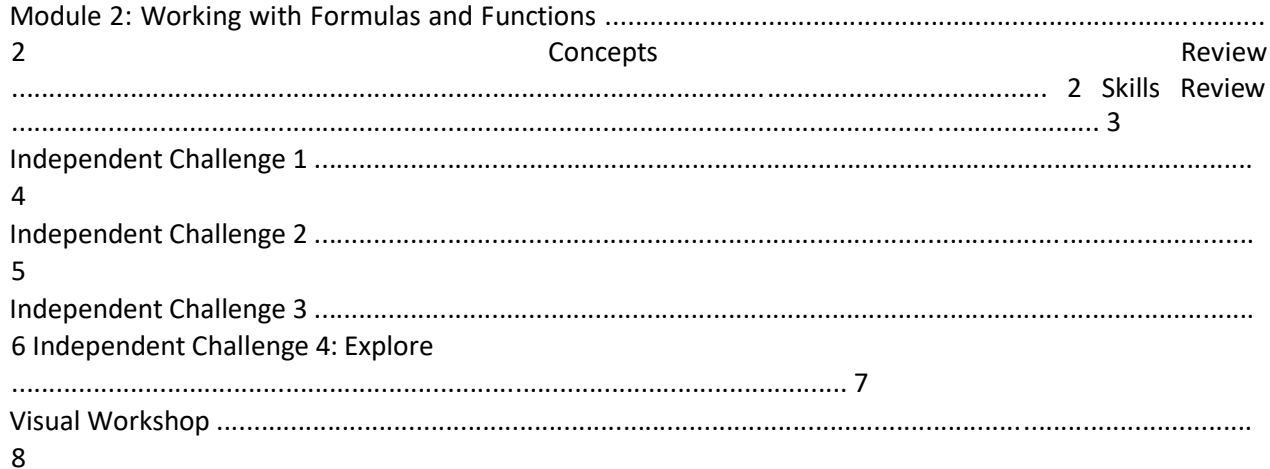

### **Module 2: Working with Formulas and Functions**

### **Concepts Review**

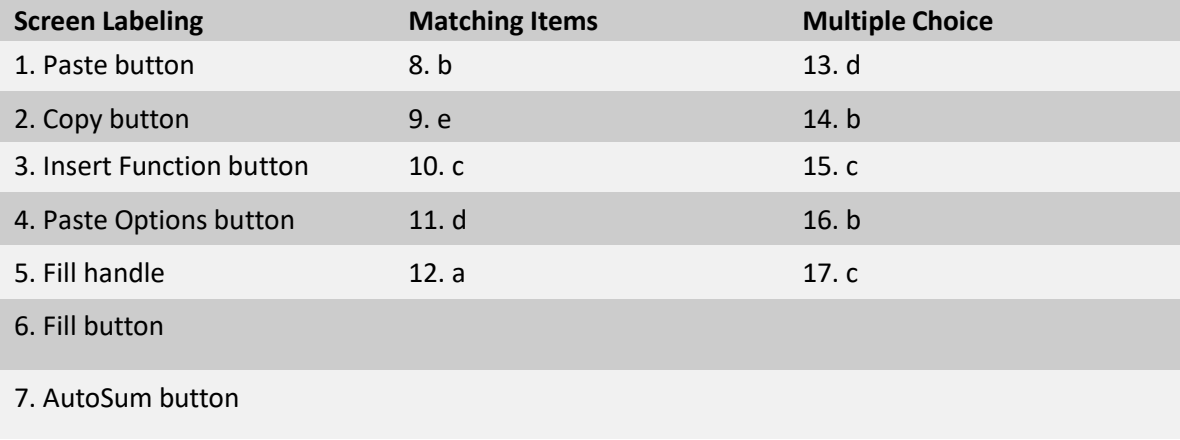

### **Skills Review**

The filename for steps 1 through 7 in this Skills Review is EX 2-Construction Supply Company Inventory.xlsx. The completed solution file is shown here.

|                | $\mathsf{A}$                       | B      | C                     | rri<br>D | . <b>.</b> <i>.</i><br>E | F   | G      | H        | 1 |  |
|----------------|------------------------------------|--------|-----------------------|----------|--------------------------|-----|--------|----------|---|--|
| 1              | <b>Construction Supply Company</b> |        |                       |          |                          |     | Change | 2.5      |   |  |
| 2              | Inventory, in cases                |        |                       |          |                          |     |        |          |   |  |
| $\overline{3}$ |                                    | Pylons | <b>Bricks</b>         | Tarps    | <b>Insulation Total</b>  |     |        | What if? |   |  |
| $\overline{4}$ | Storage 1                          | 67     | 65                    | 67       | 48                       | 247 |        | 618      |   |  |
| 5              | Storage 2                          | 39     | 53                    | 57       | 62                       | 211 |        | 528      |   |  |
| 6              | Storage 3                          | 50     | 44                    | 69       | 33                       | 196 |        | 490      |   |  |
| $\overline{7}$ | Storage 4                          | 33     | 89                    | 56       | 39                       | 217 |        | 543      |   |  |
| 8              | Storage 5                          | 38     | 42                    | 51       | 53                       | 184 |        | 460      |   |  |
| 9              | Total                              | 227    | 293                   | 300      | 235                      |     |        |          |   |  |
| 10             |                                    |        |                       |          |                          |     |        |          |   |  |
| 11             | 30% drop                           | 158.9  | 205.1                 | 210      | 164.5                    |     |        |          |   |  |
| 12             |                                    |        |                       |          |                          |     |        |          |   |  |
| 13             | Average                            | 45.4   | 58.6                  | 60       | 47                       | 211 |        |          |   |  |
| 14             | Maximum                            | 67     | 89                    | 69       | 62                       | 247 |        |          |   |  |
| 15             | Minimum                            | 33     | 42                    | 51       | 33                       | 184 |        |          |   |  |
| 16             |                                    |        |                       |          |                          |     |        |          |   |  |
| 17             |                                    | Pylons | <b>Bricks</b>         | Tarps    | <b>Insulation Total</b>  |     |        |          |   |  |
| 18             | Storage 1                          |        |                       |          |                          |     |        |          |   |  |
| 19             | Storage 2                          |        |                       |          |                          |     |        |          |   |  |
| 20             | Storage 3                          |        |                       |          |                          |     |        |          |   |  |
| 21             | Storage 4                          |        |                       |          |                          |     |        |          |   |  |
|                |                                    |        | $\bigoplus$<br>Sheet1 |          |                          |     |        |          |   |  |
| Ready          |                                    |        |                       |          |                          |     |        |          |   |  |

Filename: EX 2-Construction Supply Company Inventory.xlsx

# **Independent Challenges**

Because students may tackle the independent challenges in different ways, it is important to stress that there is not just one correct solution. What follows are examples of a possible solution for each of the Independent Challenges.

# **Independent Challenge 1**

Students create a spreadsheet to track monthly expenses for a local coffee shop.

Estimated completion time: 20 minutes

*Microsoft Office 2016 – Illustrated Introductory* Solutions to Excel 2016 Module 2 EOM Exercises Filename: EX 2-Coffee Shop Expenses.xlsx

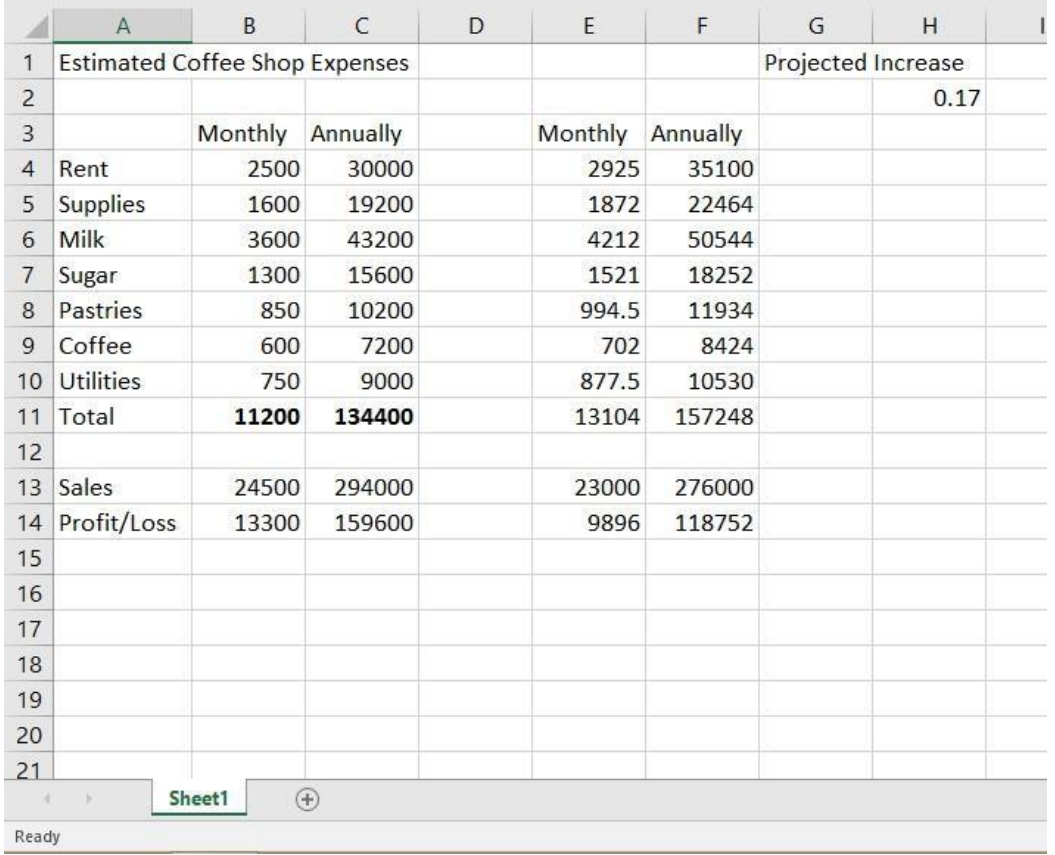

### **Independent Challenge 2**

Students use the data file EX 2-4.xlsx to track expenses for the Office Specialists Center. Make sure students' files contain the correct formulas in the Total, Average, Maximum and Minimum columns and rows.

Estimated completion time: 20 minutes

Filename: EX 2-Office Specialists Center Finances.xlsx

*Microsoft Office 2016 – Illustrated Introductory* Solutions to Excel 2016 Module 2 EOM Exercises

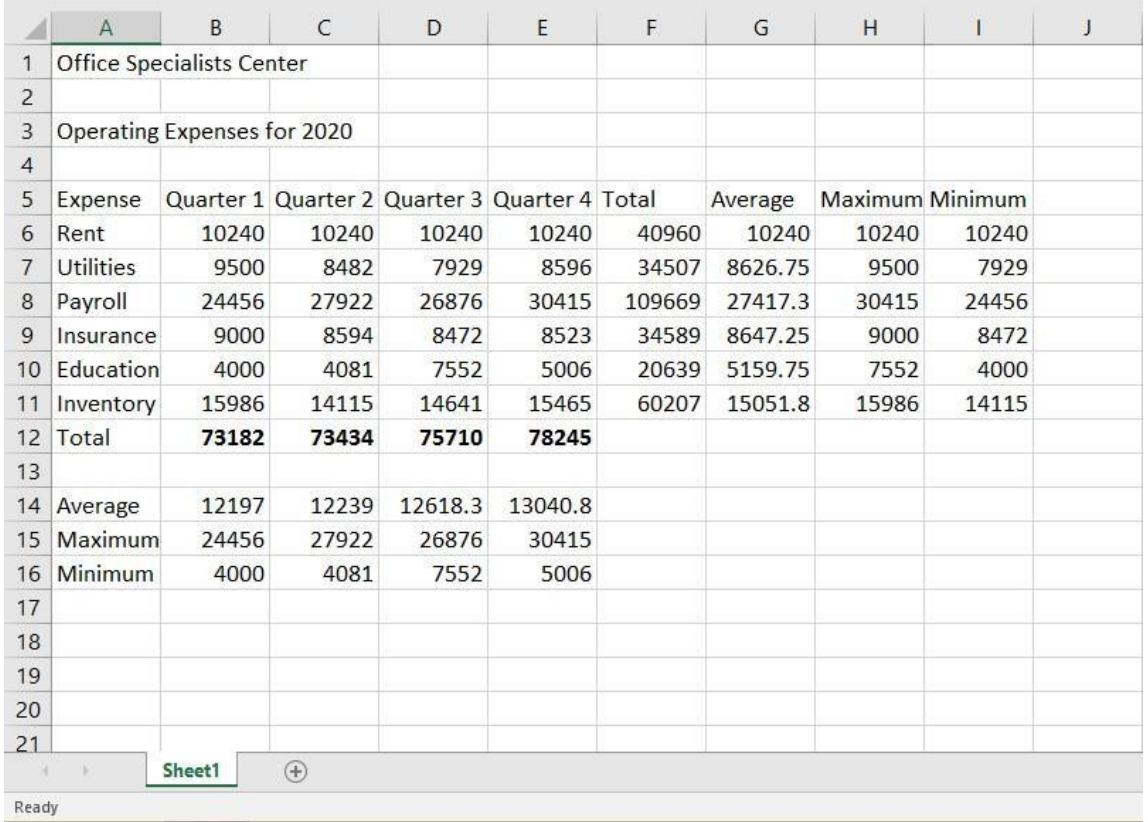

### **Independent Challenge 3**

In this independent challenge, students calculate payments for accrued sales tax to state government

Estimated completion time: 20 minutes

Filename: EX 2-Food Co-op Sales Tax Calculations.xlsx

### *Microsoft Office 2016 – Illustrated Introductory* Solutions to Excel 2016 Module 2 EOM Exercises

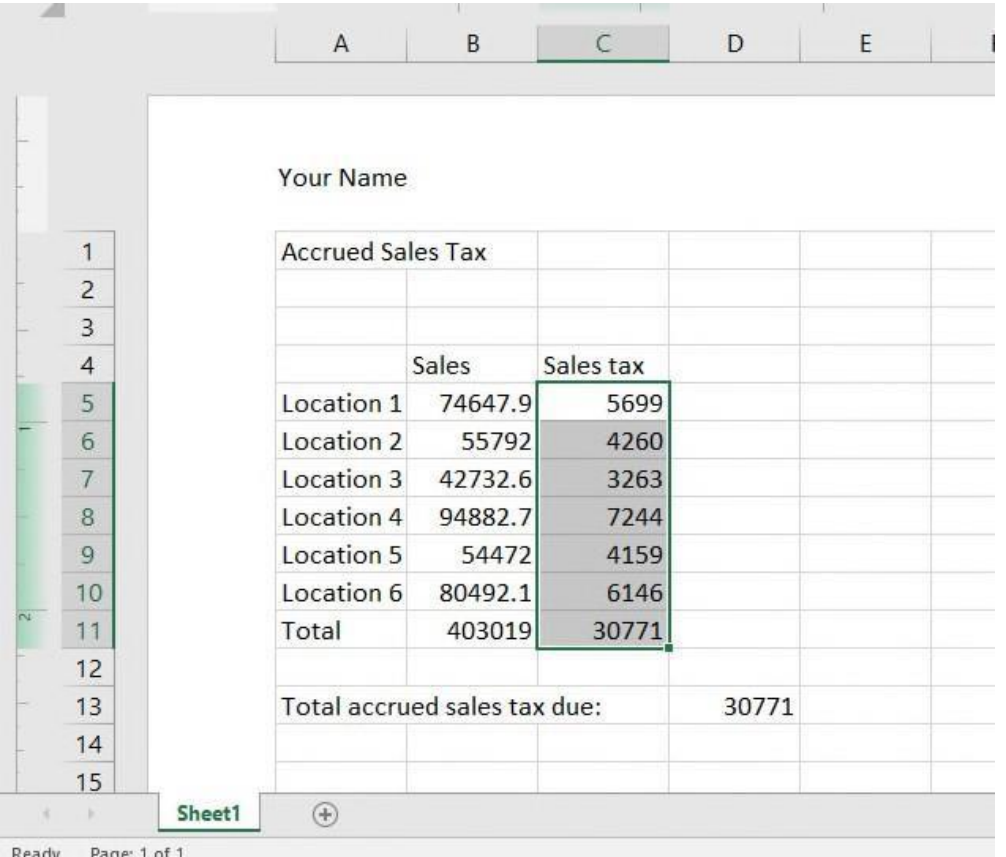

## **Independent Challenge 4: Explore**

In this independent challenge, students create a workbook named Home Purchase Fees. Students must determine what fees are common and how it is assessed, then insert the appropriate formula or value for the fee.

Estimated completion time: 25 minutes

Filename: EX B-Home Purchase Fees Worksheet.xlsx

*Microsoft Office 2016 – Illustrated Introductory* Solutions to Excel 2016 Module 2 EOM Exercises

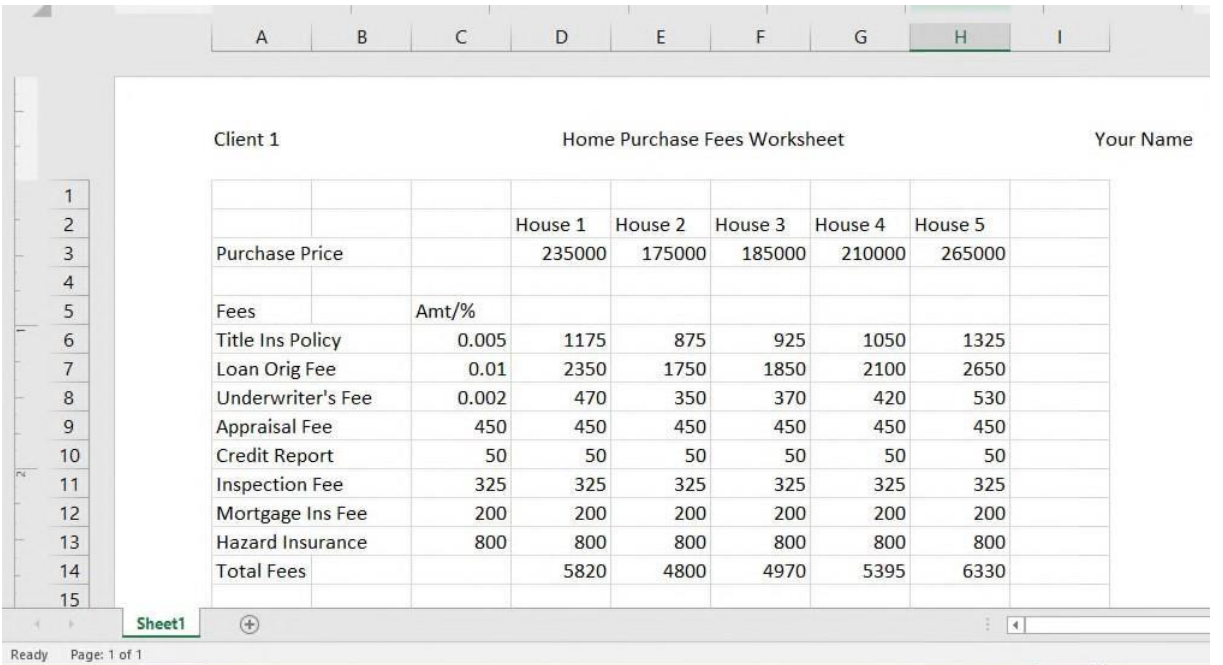

Excel-7

### **Visual Workshop**

You should receive the completed file EX 2-Monthly Expenses.xlsx. This worksheet should be identical to the one shown below. Check the accuracy with which each worksheet is created, and make sure students use formulas where outlined on page 50.

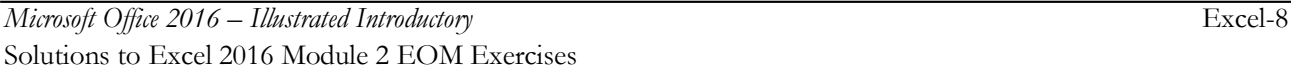

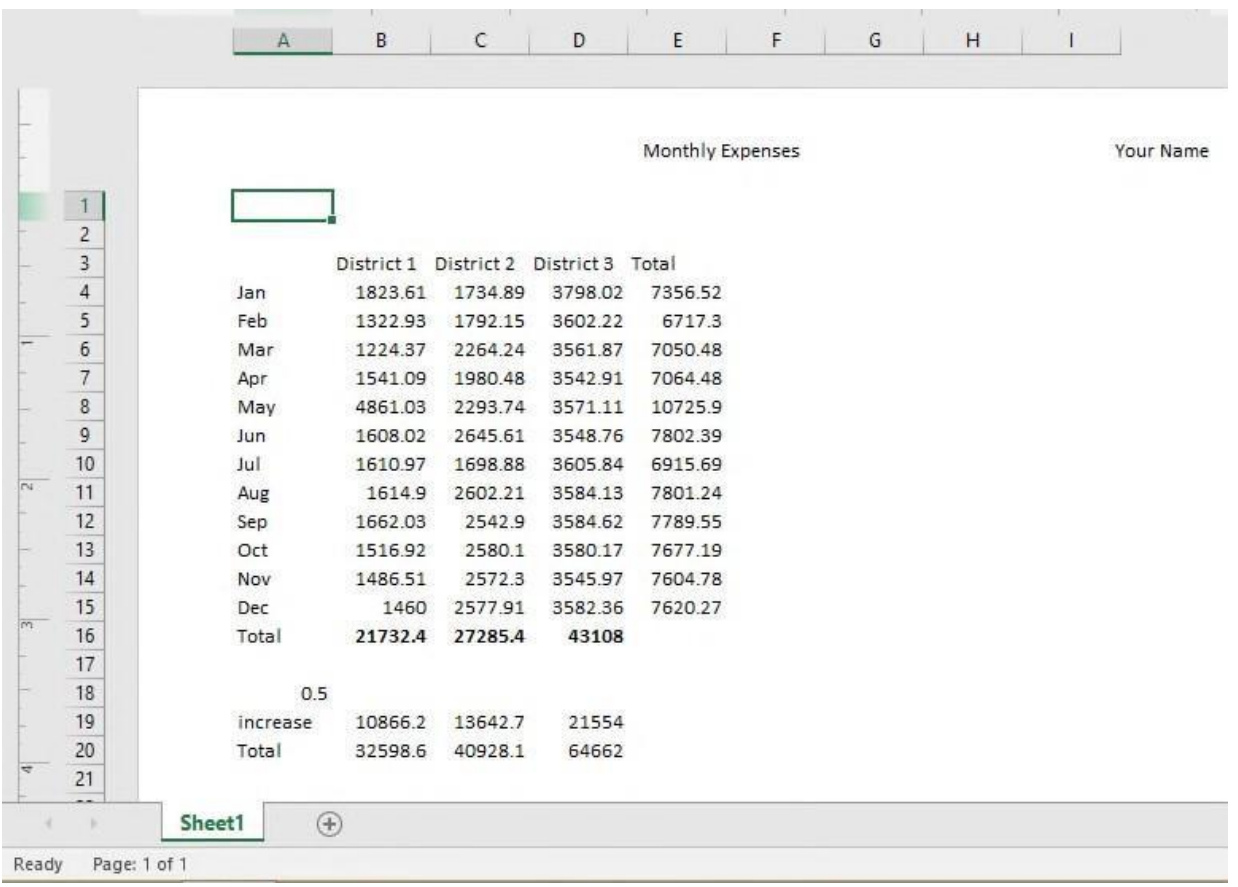

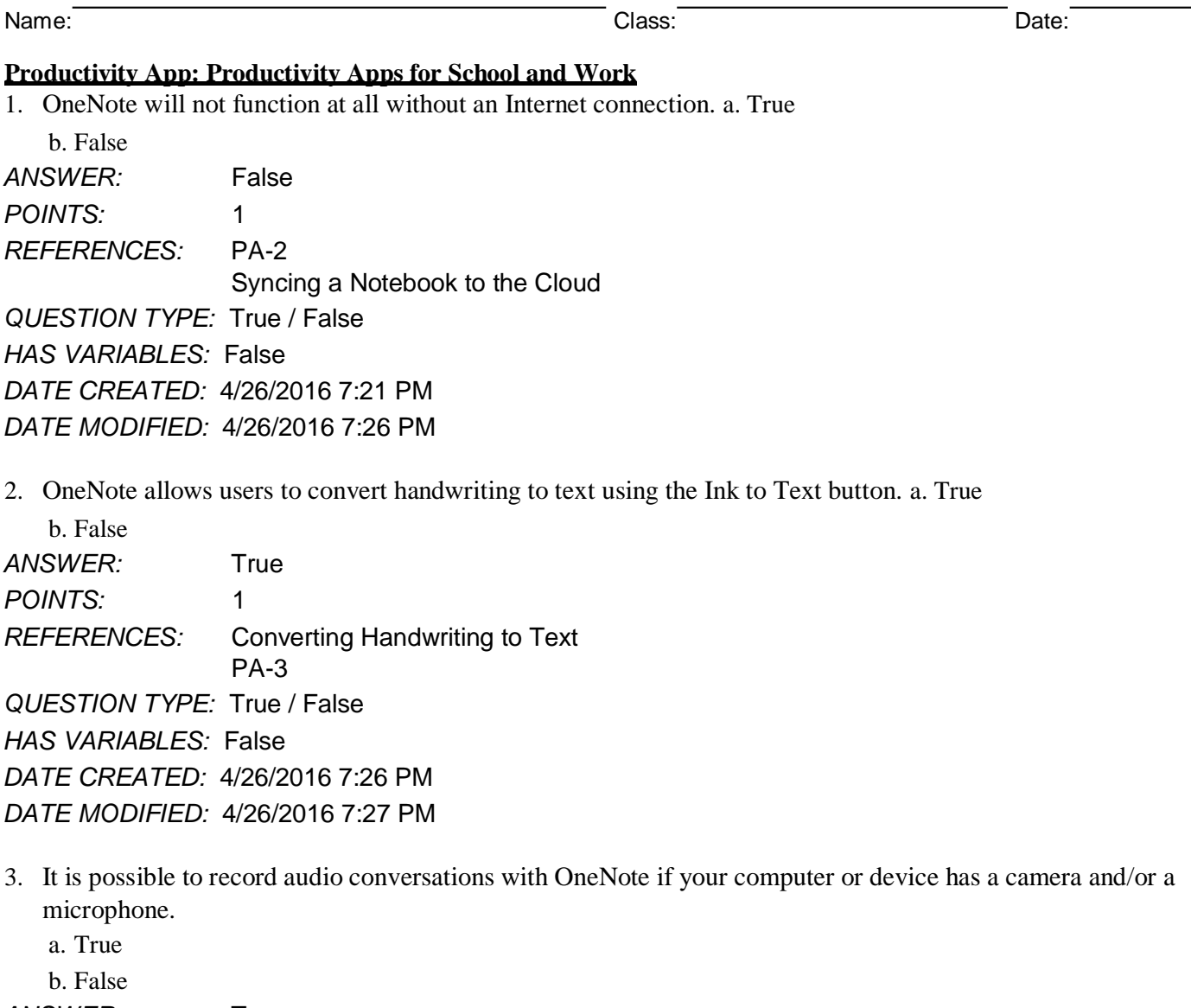

*ANSWER:* True *POINTS:* 1 *REFERENCES:* PA-4 Recording a Lecture *QUESTION TYPE:* True / False *HAS VARIABLES:* False *DATE CREATED:* 4/26/2016 7:27 PM *DATE MODIFIED:* 4/26/2016 7:29 PM

4. Microsoft Sway is available as an app on Office365 or at Sway.com. a. True

b. False *ANSWER:* True *POINTS:* 1 *REFERENCES:* Introduction to Sway PA-6 *QUESTION TYPE:* True / False

**Productivity App: Productivity Apps for School and Work** *HAS VARIABLES:* False *DATE CREATED:* 4/26/2016 7:35 PM *DATE MODIFIED:* 4/26/2016 7:38 PM

5. Sway users work through a Storyline, which has tools and a work area for composing a digital story. a. True b. False

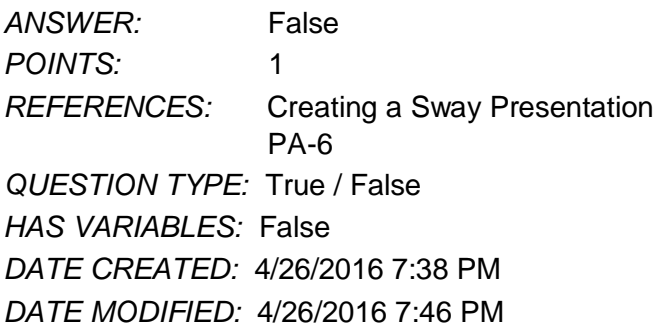

6. Sway will not resize background images, so it is necessary to purchase a separate app to do that. a. True b. False

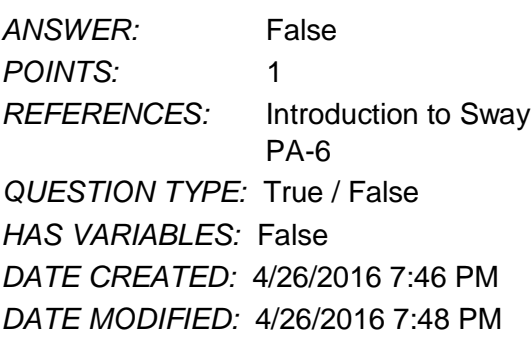

7. Office Mix is an add-in for Microsoft PowerPoint, which allows users to enhance PowerPoint presentations. a. True

b. False *ANSWER:* True *POINTS:* 1 *REFERENCES:* Introduction to Office PA-10 *QUESTION TYPE:* True / False *HAS VARIABLES:* False *DATE CREATED:* 4/26/2016 7:48 PM *DATE MODIFIED:* 4/26/2016 7:49 PM

8. Through Office Mix, video clips, slide notes, and screen recordings can be added to PowerPoint presentations. a. True b. False ANSWER: True *POINTS:* 1

### **Productivity App: Productivity Apps for School and Work**

*REFERENCES:* Capturing Video Clips PA-11 *QUESTION TYPE:* True / False *HAS VARIABLES:* False *DATE CREATED:* 4/26/2016 7:50 PM *DATE MODIFIED:* 4/26/2016 7:51 PM

9. Office Mix is currently capable of handling extended response quizzes, with more quiz types to be available soon. a. True b. False *ANSWER:* False *POINTS:* 1 *REFERENCES:* Inserting Quizzes, Live Webpages, and Apps PA-12 *QUESTION TYPE:* True / False *HAS VARIABLES:* False *DATE CREATED:* 4/26/2016 7:51 PM *DATE MODIFIED:* 4/26/2016 7:52 PM

10. Microsoft Edge is a Web browser that was designed as an add-in to Internet Explorer. a. True

b. False *ANSWER:* False *POINTS:* 1 *REFERENCES:* Introduction to Microsoft Edge PA-14 *QUESTION TYPE:* True / False *HAS VARIABLES:* False *DATE CREATED:* 4/26/2016 7:52 PM *DATE MODIFIED:* 4/26/2016 7:53 PM

11. Cortana appears as an animated circle in the Address bar when it is turned on and you might need assistance. a. True

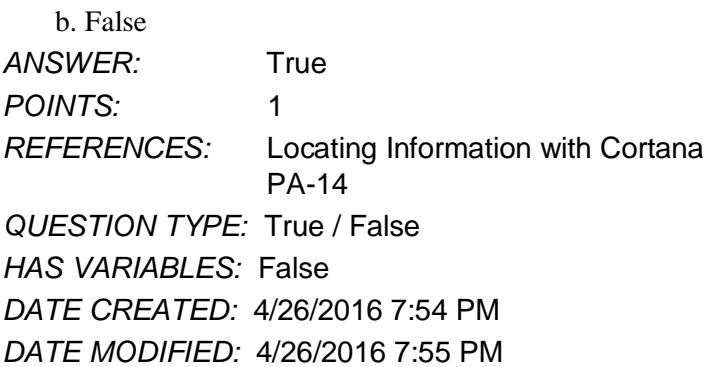

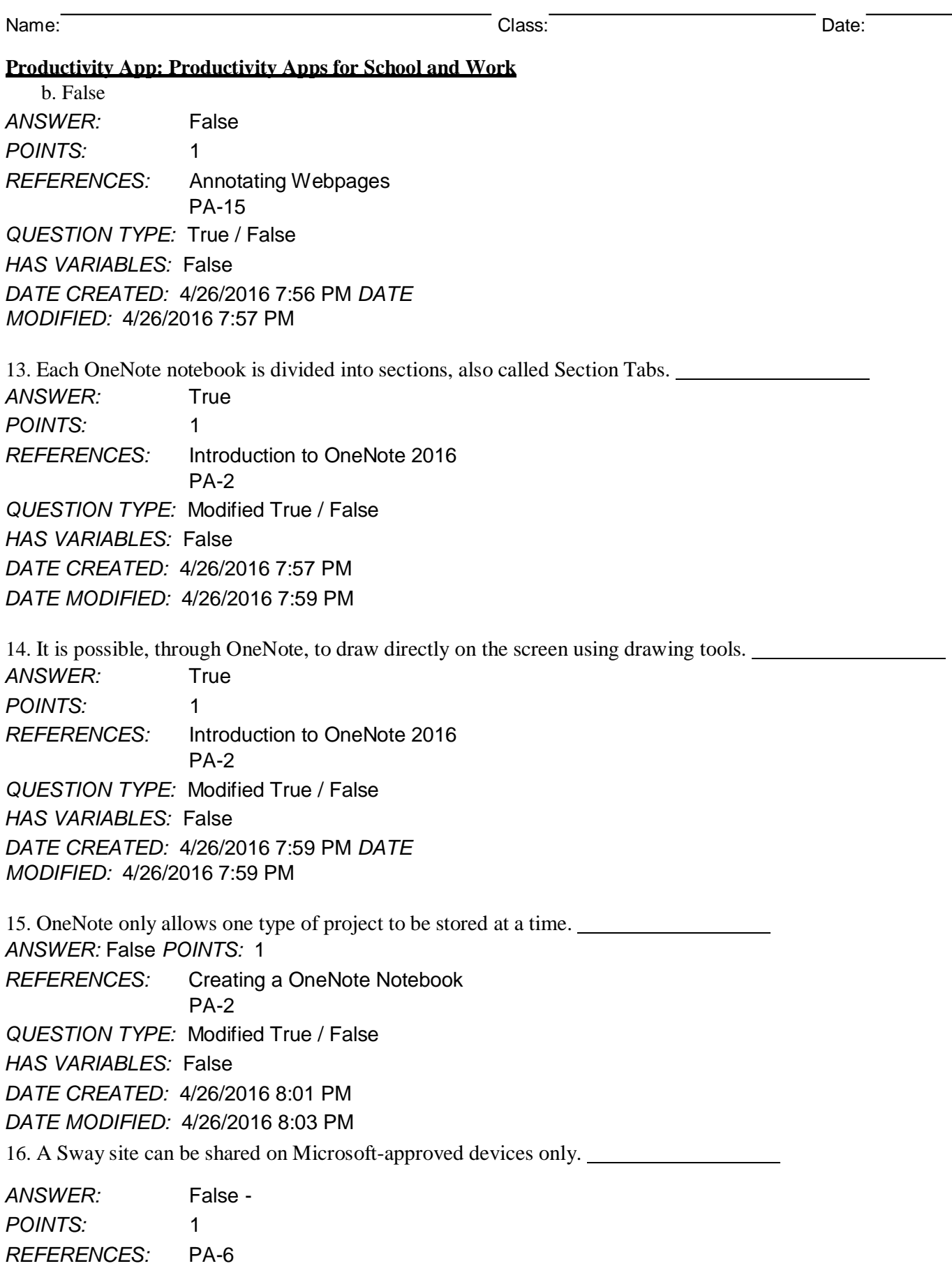

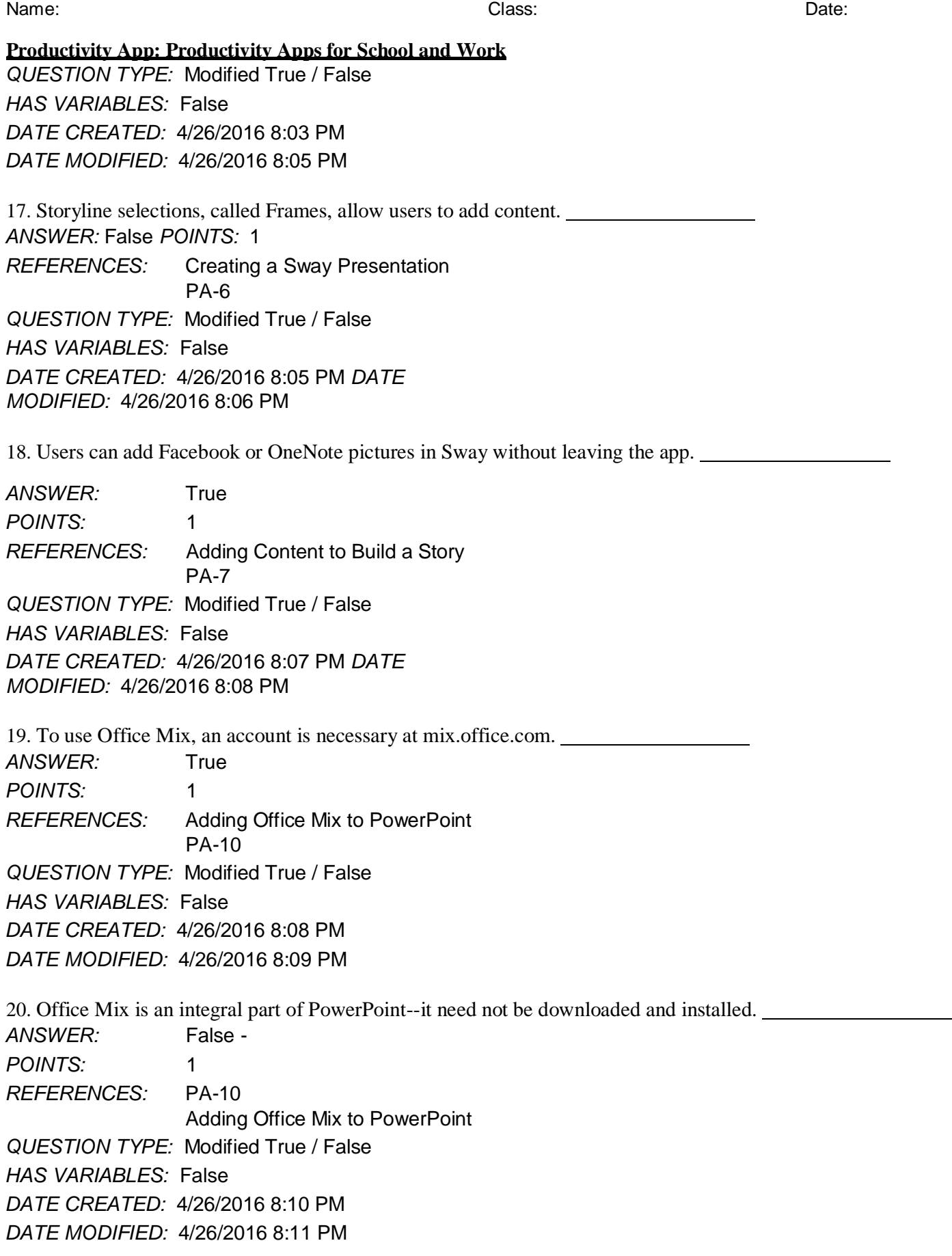

25. Microsoft OneNote is a app for your academic and professional life. a. spreadsheet

### **Productivity App: Productivity Apps for School and Work**

21. Using Office Mix, screen recordings can be captured and used to help enhance a presentation.

*ANSWER:* True *POINTS:* 1 *REFERENCES:* Capturing Video Clips PA-11 *QUESTION TYPE:* Modified True / False *HAS VARIABLES:* False *DATE CREATED:* 4/26/2016 8:12 PM *DATE MODIFIED:* 4/26/2016 8:13 PM

22. In Microsoft Edge, Reading View will not block pop-up ads or other clutter on a webpage. *ANSWER:* False *POINTS:* 1 *REFERENCES:* Browsing the Web with Microsoft Edge PA-14 *QUESTION TYPE:* Modified True / False *HAS VARIABLES:* False *DATE CREATED:* 4/26/2016 8:13 PM *DATE MODIFIED:* 4/26/2016 8:14 PM

23. The Inking toolbar in Microsoft Edge allows users to write on webpages and save the webpage as well as the writing on it.

*ANSWER:* True *POINTS:* 1 *REFERENCES:* Annotating Webpages PA-15 *QUESTION TYPE:* Modified True / False *HAS VARIABLES:* False *DATE CREATED:* 4/26/2016 8:15 PM *DATE MODIFIED:* 4/26/2016 8:15 PM

24. Microsoft Edge runs in a partial Sandbox, which helps prevent attackers from gaining control of a computer.

ANSWER: True *POINTS:* 1 *REFERENCES:* Annotating Webpages PA-15 *QUESTION TYPE:* Modified True / False *HAS VARIABLES:* False *DATE CREATED:* 4/26/2016 8:16 PM *DATE MODIFIED:* 4/26/2016 8:17 PM

**Productivity App: Productivity Apps for School and Work**

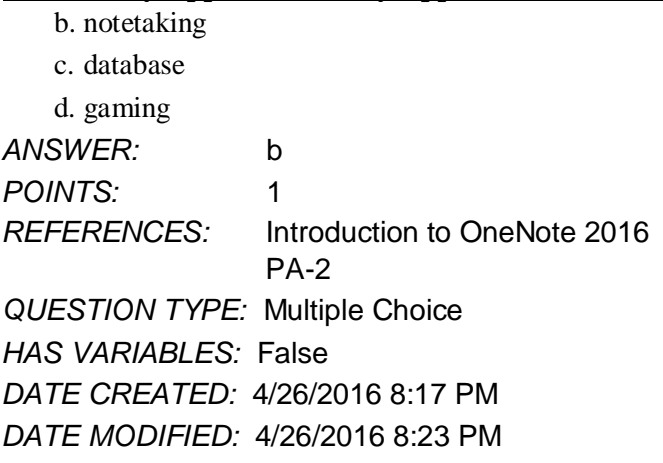

26. OneNote is divided into sections similar to that of a

a. spiral notebook. b. map c. compass d. desktop *ANSWER:* a *POINTS:* 1 *REFERENCES:* Creating a OneNote Notebook PA-2 *QUESTION TYPE:* Multiple Choice *HAS VARIABLES:* False *DATE CREATED:* 4/26/2016 8:56 PM *DATE MODIFIED:* 4/26/2016 8:58 PM

27. The Microsoft OneNote mobile app

a. was subcontracted for Microsoft by Google.

b. runs a full version of OneNote 2016.

c. is a lightweight version of OneNote 2016.

d. syncs with all Apple products.

*ANSWER:* c *POINTS:* 1 *REFERENCES:* Syncing a Notebook to the Cloud PA-2 *QUESTION TYPE:* Multiple Choice *HAS VARIABLES:* False *DATE CREATED:* 4/26/2016 8:59 PM *DATE* 

*MODIFIED:* 4/26/2016 9:01 PM

28. OneNote creates a Drawing Canvas, which is a. a container for shapes and lines.

#### **Productivity App: Productivity Apps for School and Work**

b. a personal assistant. c. a storyline for interactive video content d. .a teleprompter. *ANSWER:* a *POINTS:* 1 *REFERENCES:* Syncing a Notebook to the Cloud PA-2 *QUESTION TYPE:* Multiple Choice *HAS VARIABLES:* False *DATE CREATED:* 4/27/2016 3:07 PM *DATE MODIFIED:* 4/27/2016 3:14 PM

29. Microsoft Sway utilizes Responsive Design, which means

a. the software responds to hackers and other threats responsively.

b. what you create becomes the exclusive property of Microsoft.

c. your content only works with Microsoft-approved products.

d. your content adapts perfectly to any screen size.

*ANSWER:* d *POINTS:* 1 *REFERENCES:* Introduction to Sway PA-6 *QUESTION TYPE:* Multiple Choice *HAS VARIABLES:* False *DATE CREATED:* 4/27/2016 3:14 PM *DATE MODIFIED:* 4/27/2016 3:16 PM

30. In Sway, each storyline can include

a. text, images, and videos.

b. databases, word-processor documents, and spreadsheets.

c. games, productivity apps, and home-office applications.

d. other Sways.

*ANSWER:* a *POINTS:* 1 *REFERENCES:* Creating a Sway presentation PA-6 *QUESTION TYPE:* Multiple Choice *HAS VARIABLES:* False *DATE CREATED:* 4/27/2016 3:16 PM *DATE MODIFIED:* 4/27/2016 3:20 PM

31. To add content to Sway from search results, you a. purchase varying data plans from Microsoft.

### **Productivity App: Productivity Apps for School and Work**

b. left-click on the content once.

c. drag the content right into Sway.

d. press ALT-F4.

*ANSWER:* c

*POINTS:* 1 *REFERENCES:* Adding Content to Build a Story PA-7 *QUESTION TYPE:* Multiple Choice

*HAS VARIABLES:* False

*DATE CREATED:* 4/27/2016 3:20 PM

*DATE MODIFIED:* 4/27/2016 3:23 PM

32. To share a presentation through Office Mix,

a. users hold up their devices so that others can look at it.

b. Presentations cannot be shared through Office Mix.

c. a data projector is required.

d. a link is shared with friends and colleagues.

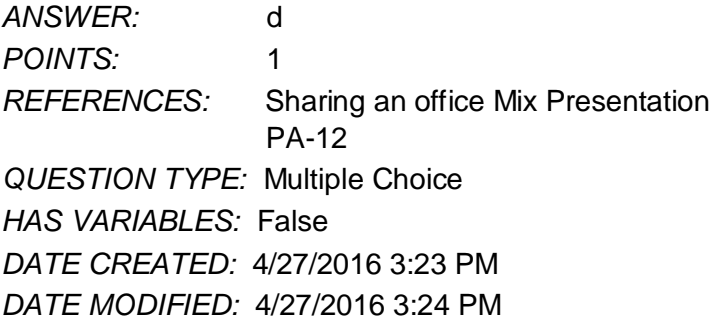

- 33. In Office Mix, the Slide Notes feature works as a \_\_\_\_\_\_\_\_\_\_\_, to help you focus on your content instead of memorizing a presentation.
	- a. digital assistant
	- b. TelePrompTer
	- c. calculator

d. spreadsheet

*ANSWER:* a *POINTS:* 1 *REFERENCES:* Capturing Video Clips PA-11 *QUESTION TYPE:* Multiple Choice *HAS VARIABLES:* False *DATE CREATED:* 4/27/2016 3:25 PM *DATE MODIFIED:* 4/27/2016 3:26 PM

34. In a Screen Recording, Office Mix

a. often crashes any computer running it.

*Copyright Cengage Learning. Powered by Cognero.* Page 9

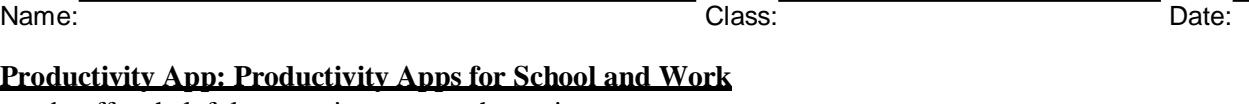

- b. offers helpful suggestions to search queries.
- c. filters out any spam that may distract a user from a presentation.

d. captures everything that happens in a selected part of the screen, to be added to a presentation.

*ANSWER:* d *POINTS:* 1 *REFERENCES:* Capturing Video Clips PA-11 *QUESTION TYPE:* Multiple Choice *HAS VARIABLES:* False *DATE CREATED:* 4/27/2016 3:27 PM *DATE MODIFIED:* 4/27/2016 3:28 PM

35. To share an Office Mix presentation,

- a. let a friend or colleage take a picture of it.
- b. upload it to your personal Office Mix dashboard.
- c. send the device via snail mail to whomever you want to present it to.
- d. sharing Office Mix presentations is currently unavailable.

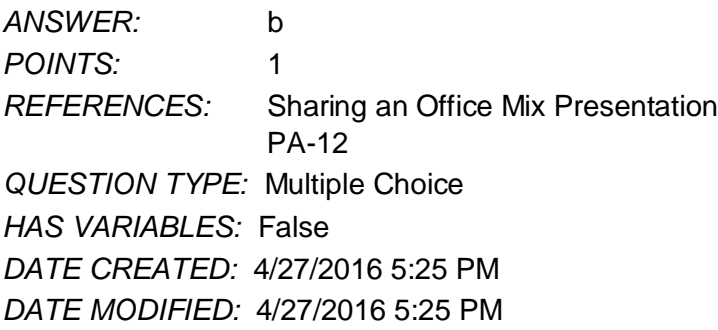

36. Microsoft Edge

- a. has been discontinued in favor of an enhanced version of Internet Explorer.
- b. is a cutting-edge word processing program.
- c. is the default web browser for Windows 10, designed to replace Internet Explorer.
- d. allows users to make high quality presentations to friends or colleagues.

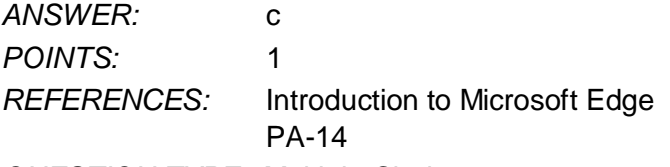

*QUESTION TYPE:* Multiple Choice

### Name: Class: Date: *ANSWER: POINTS: REFERENCES:* **Productivity App: Productivity Apps for School and Work** *HAS VARIABLES:* False *DATE CREATED:* 4/27/2016 5:26 PM *DATE MODIFIED:* 4/27/2016 5:28 PM 37. Consider the Hub in Microsoft Edge as a. similar to using Office Mix. b. a complete replacement for Microsoft Office. c. a nuisance, to be ignored at all costs. d. one-stop access to all the things you collect on the Web. *ANSWER:* d *POINTS:* 1 *REFERENCES:* Browsing the Web with Microsoft Edge PA-14 *QUESTION TYPE:* Multiple Choice *HAS VARIABLES:* False *DATE CREATED:* 4/27/2016 5:28 PM *DATE MODIFIED:* 4/27/2016 5:29 PM 38. When Cortana is on in Microsoft Edge, it acts as a(n) a. personal assistant. b. template to draw on a web page with. c. array of tools to make quality presentations. d. place to store text, images, and videos. *ANSWER:* a *POINTS:* 1 *REFERENCES:* Locating Information with Cortana PA-14 *QUESTION TYPE:* Multiple Choice *HAS VARIABLES:* False *DATE CREATED:* 4/27/2016 5:30 PM *DATE MODIFIED:* 4/27/2016 5:39 PM 39. Microsoft OneNote replaces physical \_\_\_\_\_, \_\_\_\_\_, and \_\_\_\_\_\_ with a searchable, digital notebook.a. notebooks b. binders c. paper notes d. computers

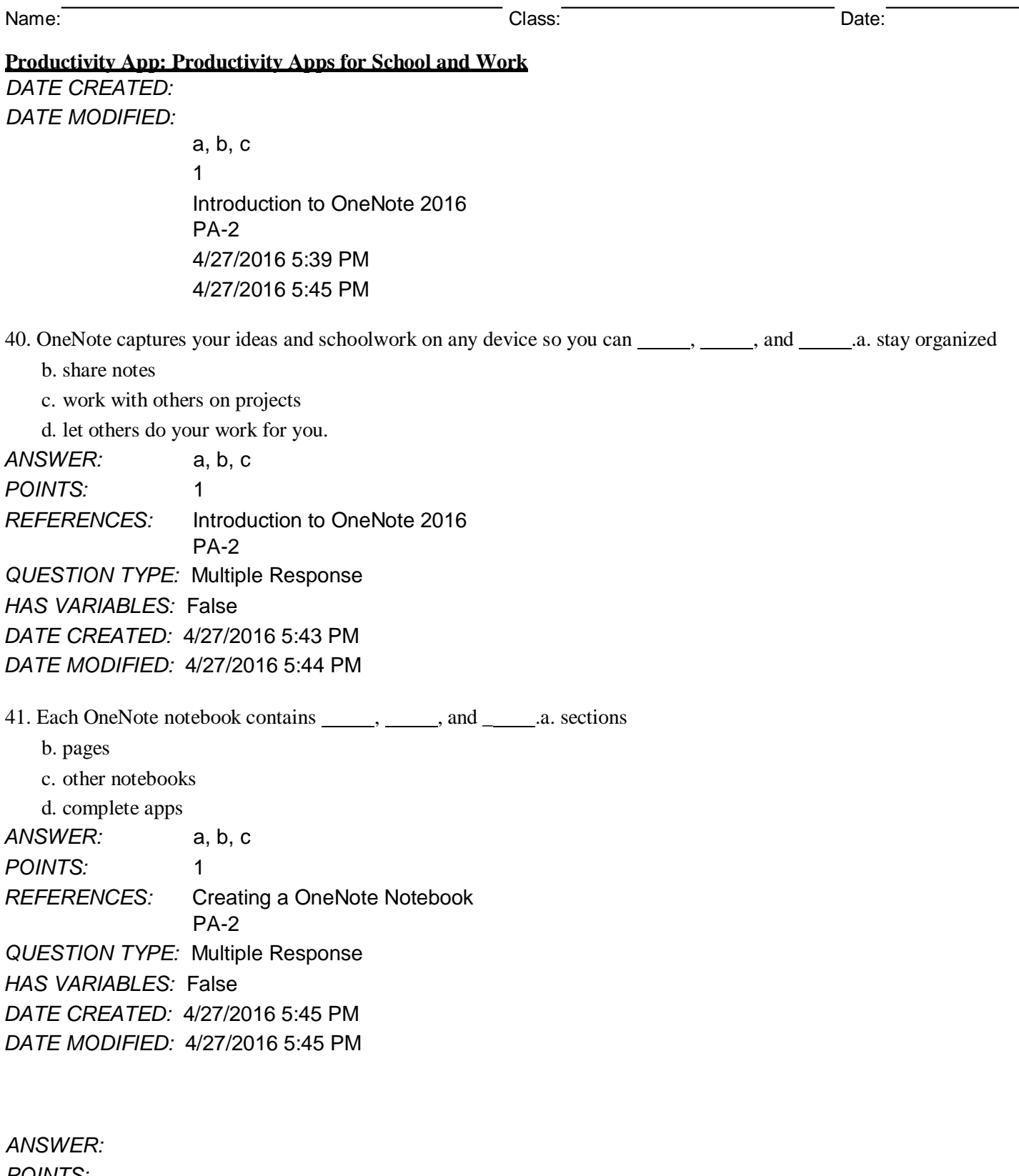

*POINTS: REFERENCES:*

#### **Productivity App: Productivity Apps for School and Work**

### *DATE CREATED:*

### *DATE MODIFIED:*

- 42. Sway lets you combine which of the following onto a Sway site that you can share and display on any device? (select all that apply)
	- a. text
	- b. images
	- c. videos
	- d. social media

a, b, c, d 1 Introduction to Sway PA-6 4/27/2016 5:46 PM 4/27/2016 5:48 PM

- 43. With Sway, you can (select all that apply)
	- a. Drag content from the search results right into the Storyline.
	- b. specify the source of the media, so you can add Facebook or OneNote pictures and videos without leaving the app.
	- c. have your computer make Sways for you automatically.

d. legally use copyrighted material free of charge.

*ANSWER:* a, b *POINTS:* 1 *REFERENCES:* Adding Content to Build a Story PA-7 *QUESTION TYPE:* Multiple Response *HAS VARIABLES:* False *DATE CREATED:* 4/27/2016 5:48 PM *DATE MODIFIED:* 4/27/2016 5:50 PM

- 44. In sharing a Sway site, you can (select all that apply)
	- a. share a Sway with only yourself
	- b. post the Sway on Docs.com.
	- c. send friends a link to the Sway site
	- d. share a Sway site by way of social media, such as Facebook and Twitter.

*ANSWER:* a, b, c, d

*ANSWER: POINTS: REFERENCES:*

### **Productivity App: Productivity Apps for School and Work**

*DATE CREATED: DATE MODIFIED: POINTS:* 1 *REFERENCES:* Sharing a Sway PA-8 *QUESTION TYPE:* Multiple Response *HAS VARIABLES:* False *DATE CREATED:* 4/27/2016 5:50 PM *DATE MODIFIED:* 4/27/2016 5:52 PM

45. Using Office Mix, you can (select all that apply)

a. record yourself on video.

b. capture still and moving images on your desktop.

c. insert interactive elements sucha as quizzes and live webpages directly into PowerPoint slides.

d. post presentations to OneDrive, but only one viewer at a time can watch them.

a, b, c 1 Introduction to Office Mix PA-10

*ANSWER: POINTS: REFERENCES:*

#### **Productivity App: Productivity Apps for School and Work**

*DATE CREATED:* 

*DATE MODIFIED:*

4/27/2016 5:52 PM 4/27/2016 5:54 PM

46. Office Mix can support which types of user-created quizzes? (select all that apply) a. short answer

b. true/false

c. multiple choice

d. multiple response

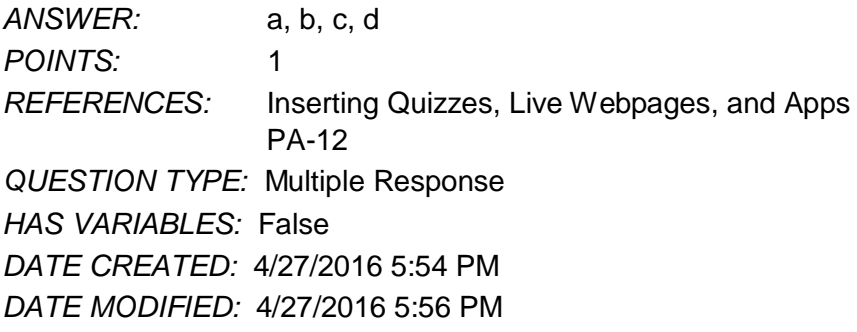

47. Office Mix will run on which types of operating systems/devices? (select all that apply) a. PCs

- b. Macs
- c. iOS devices
- d. Android devices

*ANSWER:* a, b, c, d *POINTS:* 1 *REFERENCES:* Sharing an Office Mix Presentation PA-12 *QUESTION TYPE:* Multiple Response *HAS VARIABLES:* False *DATE CREATED:* 4/27/2016 5:56 PM

*DATE MODIFIED:* 4/27/2016 5:58 PM

48. Microsoft Edge allows users to \_\_\_\_\_\_, \_\_\_\_\_, and \_\_\_\_\_. (select all that apply)

a. write on webpages

b. read webpages without advertisements and other distractions

c. search for information using a virtual personal assistant

d. work seamlessly in real time with colleagues worldwide

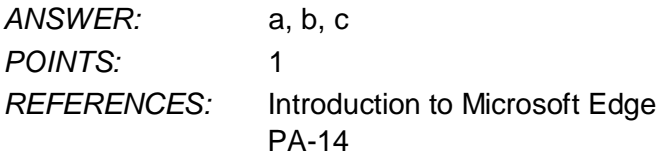

### **Productivity App: Productivity Apps for School and Work** *DATE CREATED:* 4/27/2016 5:58 PM

*DATE MODIFIED:* 4/27/2016 6:00 PM

49. When Cortana is turned on in Microsoft Edge, it can assist users with (select all that apply) a. defining words

- b. finding the weather
- c. suggesting coupons for shopping

d. updating stock market information

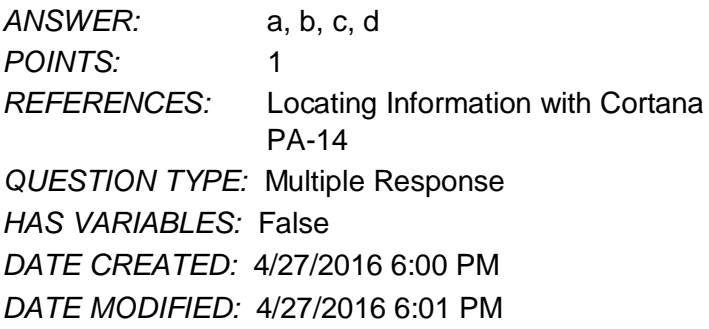

50. Microsoft Edge allows users who want to annotate Web pages to (select all that apply) a. insert typed notes

- b. draw on the page with only a fingertip
- c. copy a screen image

d. draw on the screen, but not save the page or the drawing

*ANSWER:* a, b, c *POINTS:* 1 *REFERENCES:* Annotating Webpages PA-15 *QUESTION TYPE:* Multiple Response *HAS VARIABLES:* False *DATE CREATED:* 4/27/2016 6:05 PM *DATE MODIFIED:* 4/27/2016 6:08 PM

51. OneNote is . *ANSWER:* A note-taking app for your academic and professional life. *POINTS:* 1 *REFERENCES:* Introduction to OneNote 2016 PA-2 *QUESTION TYPE:* Completion *HAS VARIABLES:* False *DATE CREATED:* 4/27/2016 6:08 PM *DATE MODIFIED:* 4/27/2016 6:10 PM

*REFERENCES:* Creating a OneNote Notebook 52. Links to companion Sways that teach you how to use OneNote can be found at . *ANSWER:* [www.cengagebrain.com](http://www.cengagebrain.com/). *POINTS:* 1

#### **Productivity App: Productivity Apps for School and Work**

PA-2

*QUESTION TYPE:* Completion

*HAS VARIABLES:* False *DATE CREATED:* 4/27/2016 6:10 PM *DATE MODIFIED:* 4/27/2016 6:11 PM

#### 53. Beyond simple typed notes, OneNote .

*ANSWER:* stores drawings, converts handwriting to searchable text and mathematical sketches to equations, and records audio and video.

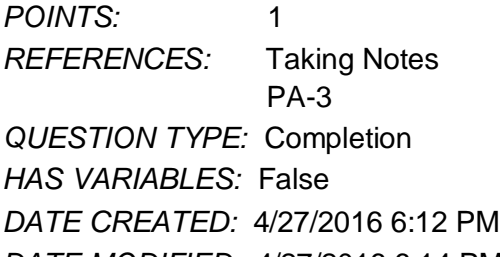

*DATE MODIFIED:* 4/27/2016 6:14 PM

54. If a notebook contains sensitive material, you can

*ANSWER:* password-protect some or all of the notebook so that only certain people can open it. *POINTS:* 1 *REFERENCES:* Recording a Lecture PA-4 *QUESTION TYPE:* Completion *HAS VARIABLES:* False *DATE CREATED:* 4/27/2016 6:14 PM *DATE MODIFIED:* 4/27/2016 6:17 PM

55. When you draw on a page, OneNote creates a . *ANSWER:* drawing canvas, which is a container for shapes and lines. *POINTS:* 1 *REFERENCES:* Taking Notes PA-3 *QUESTION TYPE:* Completion *HAS VARIABLES:* False *DATE CREATED:* 4/27/2016 6:17 PM *DATE MODIFIED:* 4/27/2016 6:18 PM 56. OneNote saves your notes *ANSWER:* every time you make a change in a notebook.

*Copyright Cengage Learning. Powered by Cognero.* Page 17 *POINTS:* 1 *REFERENCES:* Syncing a Notebook to the Cloud PA-2 *QUESTION TYPE:* Completion *HAS VARIABLES:* False

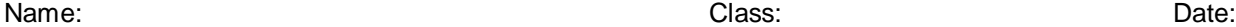

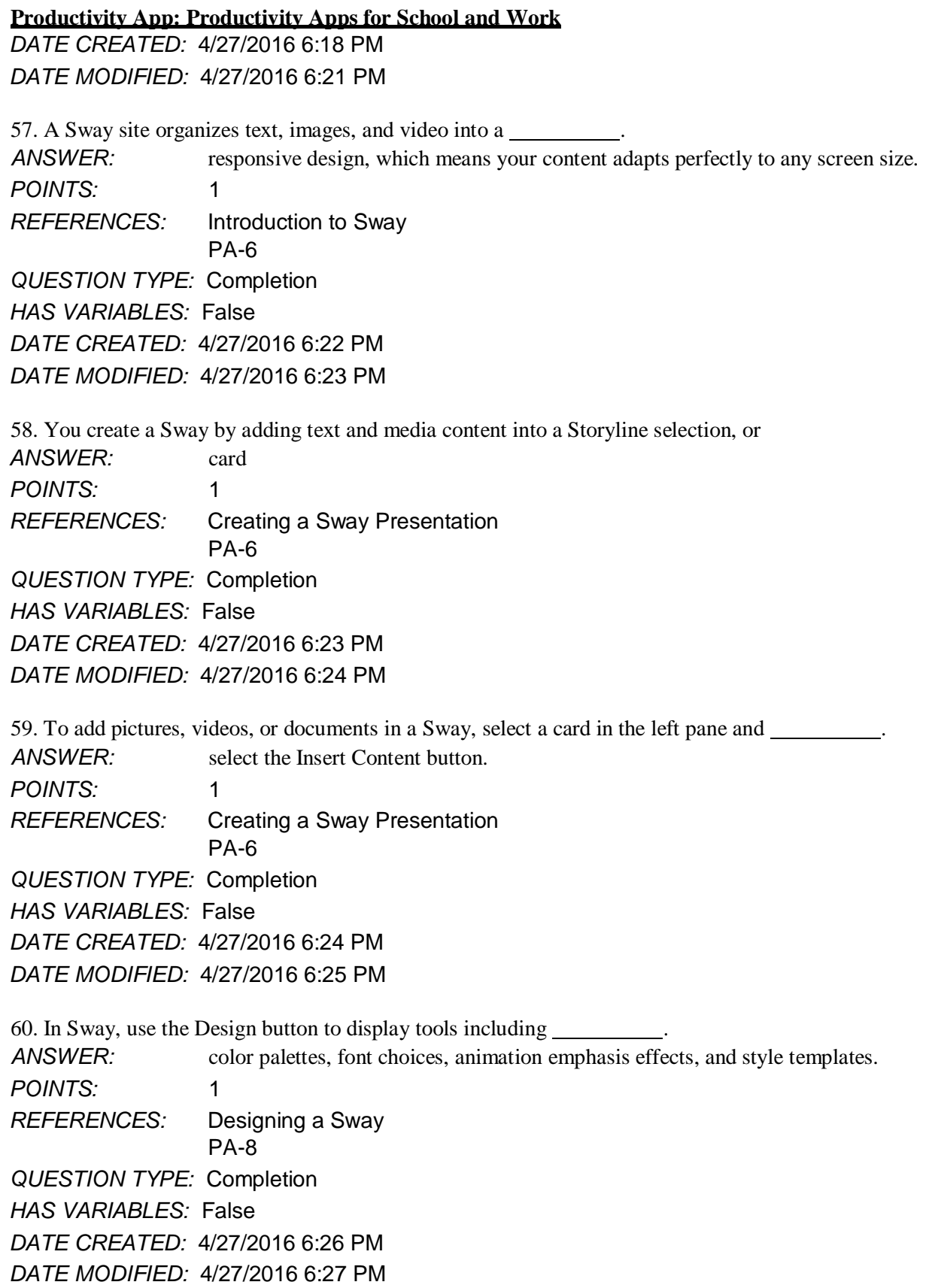

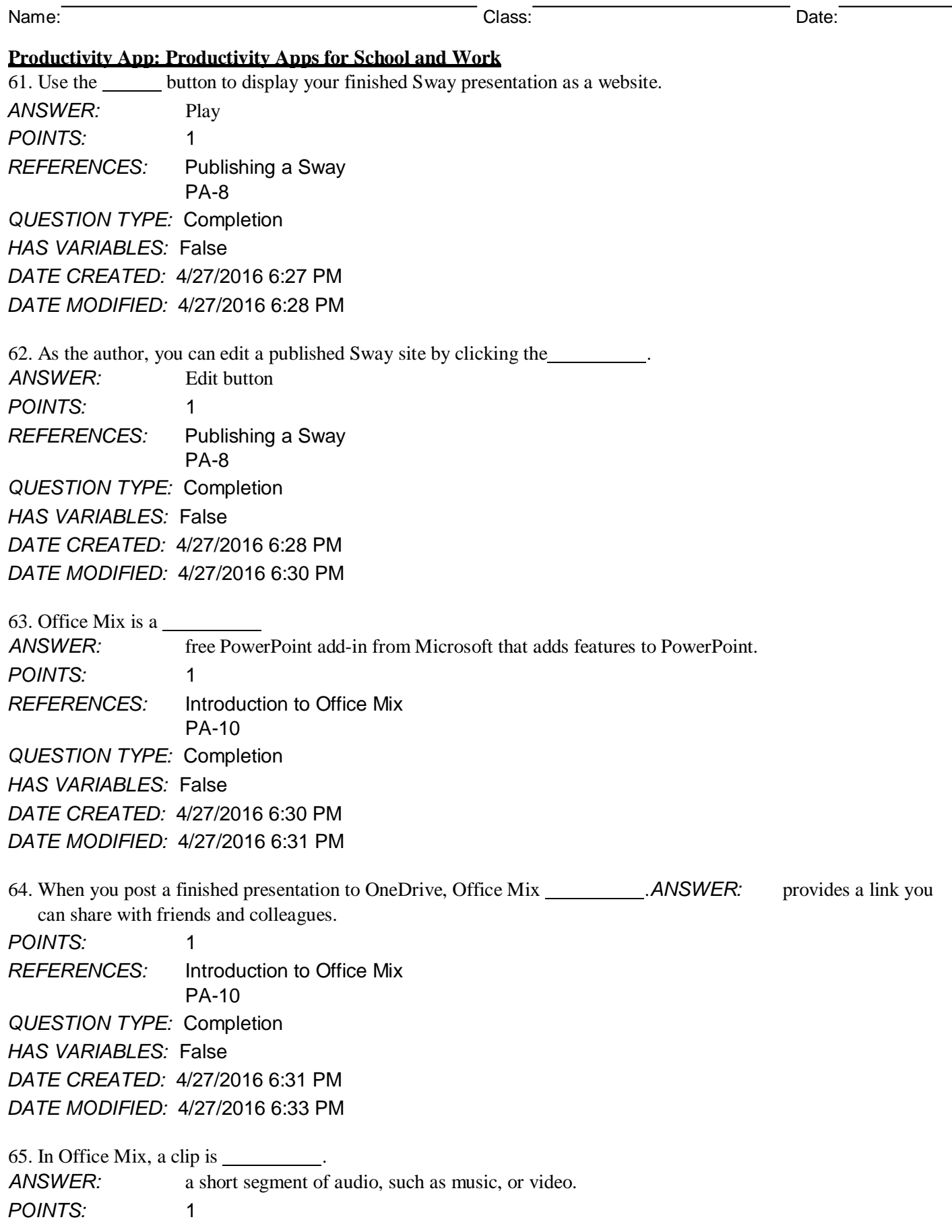

### **Productivity App: Productivity Apps for School and Work**

*REFERENCES:* Capturing Video Clips PA-11 *QUESTION TYPE:* Completion *HAS VARIABLES:* False *DATE CREATED:* 4/27/2016 6:33 PM *DATE MODIFIED:* 4/27/2016 6:34 PM

### 66. Office Mix creates video clips in two ways: .

*ANSWER:* by recording live action on a webcam and by capturing screen images and movements.

*POINTS:* 1

*REFERENCES:* Capturing Video Clips

PA-11

*QUESTION TYPE:* Completion

*HAS VARIABLES:* False

*DATE CREATED:* 4/27/2016 6:34 PM

*DATE MODIFIED:* 4/27/2016 6:36 PM

67. To enhance and assess audience understanding, make your slides interactive by using Office Mix to .

*ANSWER:* add quizzes, live webpages, and apps.

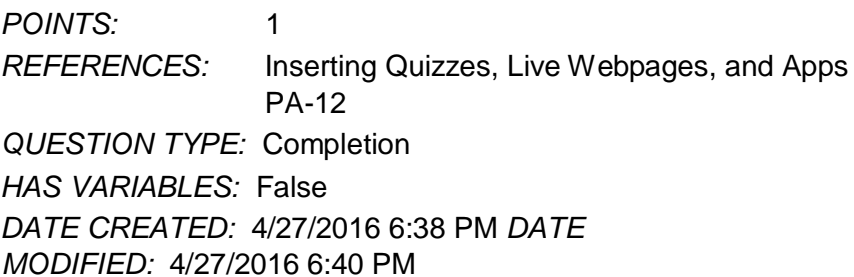

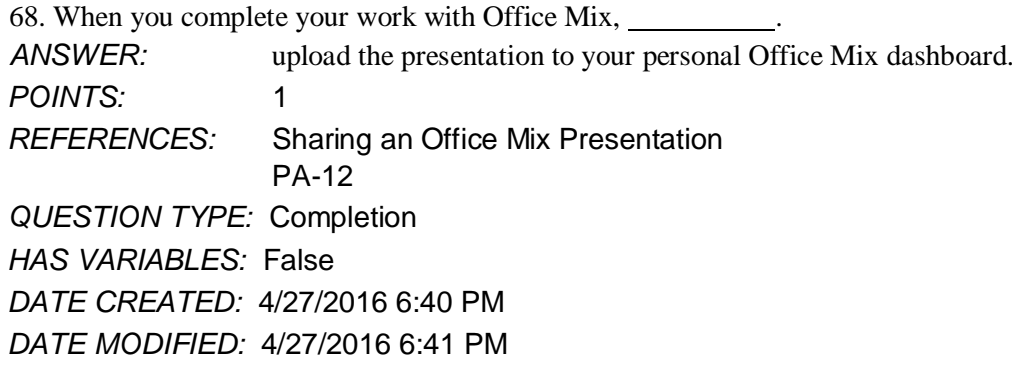

69. Microsoft Edge is . *ANSWER:* the name of the new Web browser built into Windows 10. *POINTS:* 1 *REFERENCES:* Introduction to Microsoft Edge PA-14 *QUESTION TYPE:* Completion *HAS VARIABLES:* False

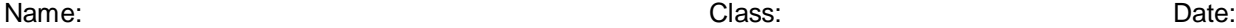

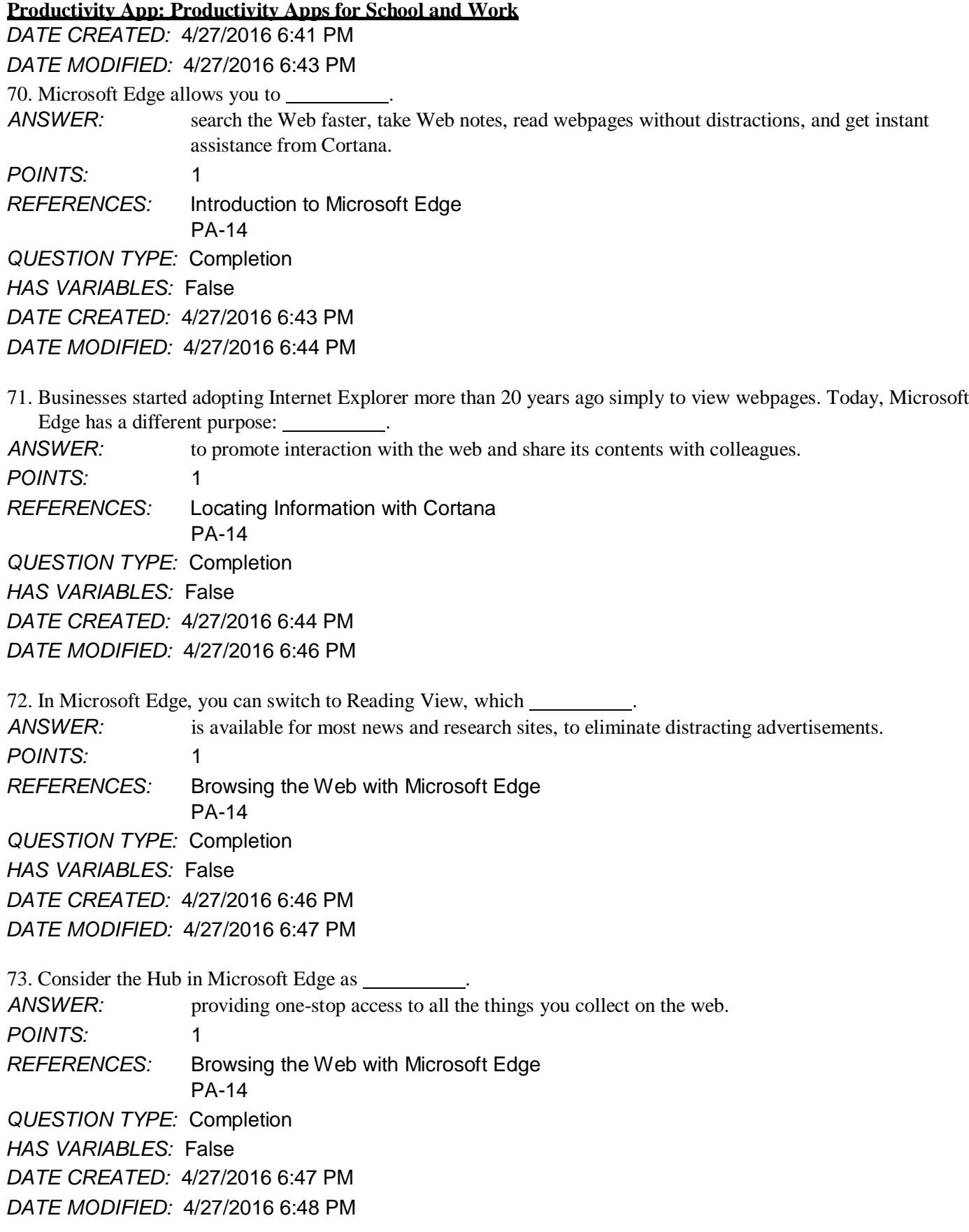

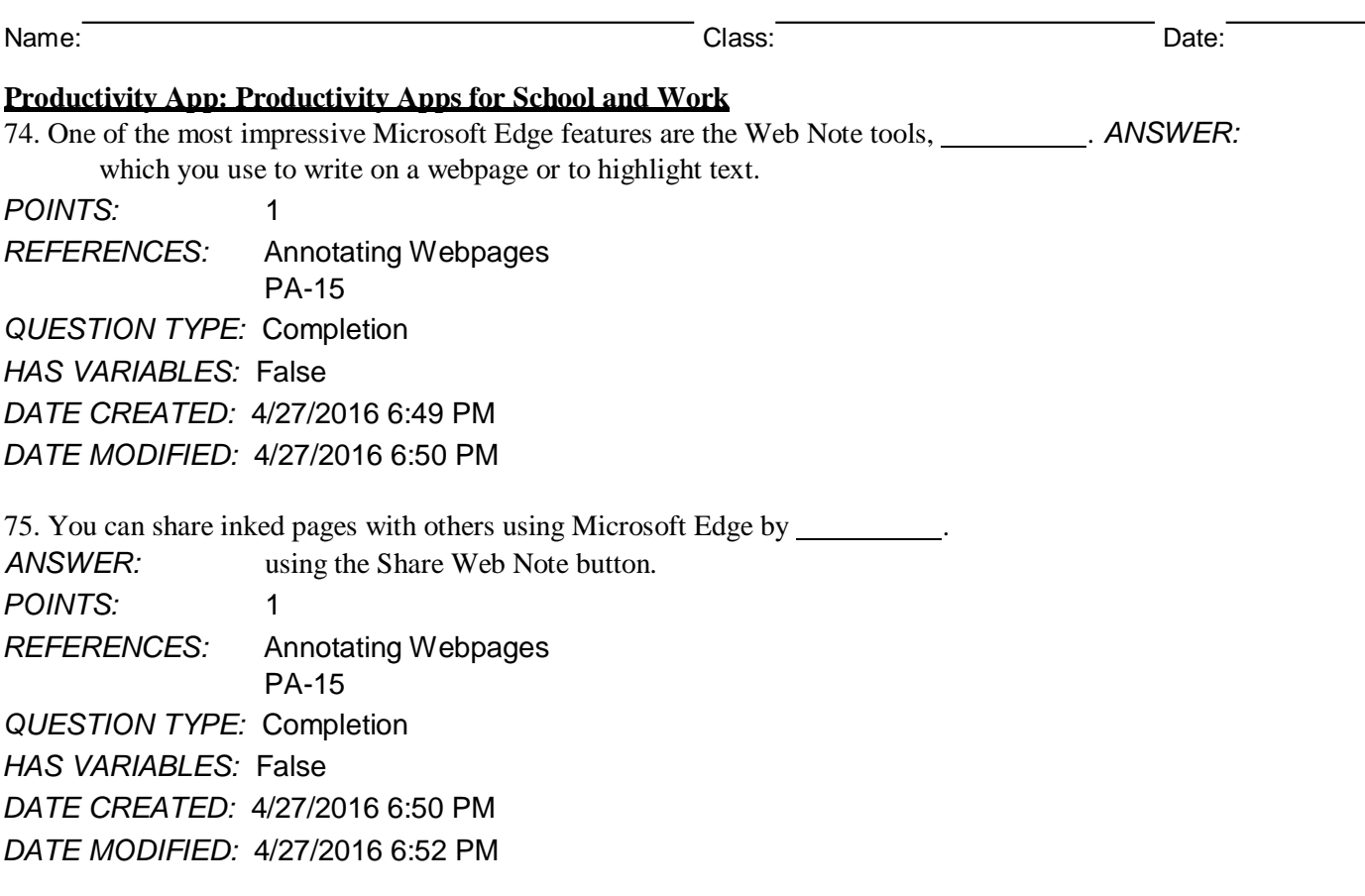

### **Grading Rubric Module 2: Working with Formulas and Functions Independent Challenge 1**

#### **Professor:**

**Notes:**

*Solution Filename: EX 2-Coffee Shop Expenses.xlsx*

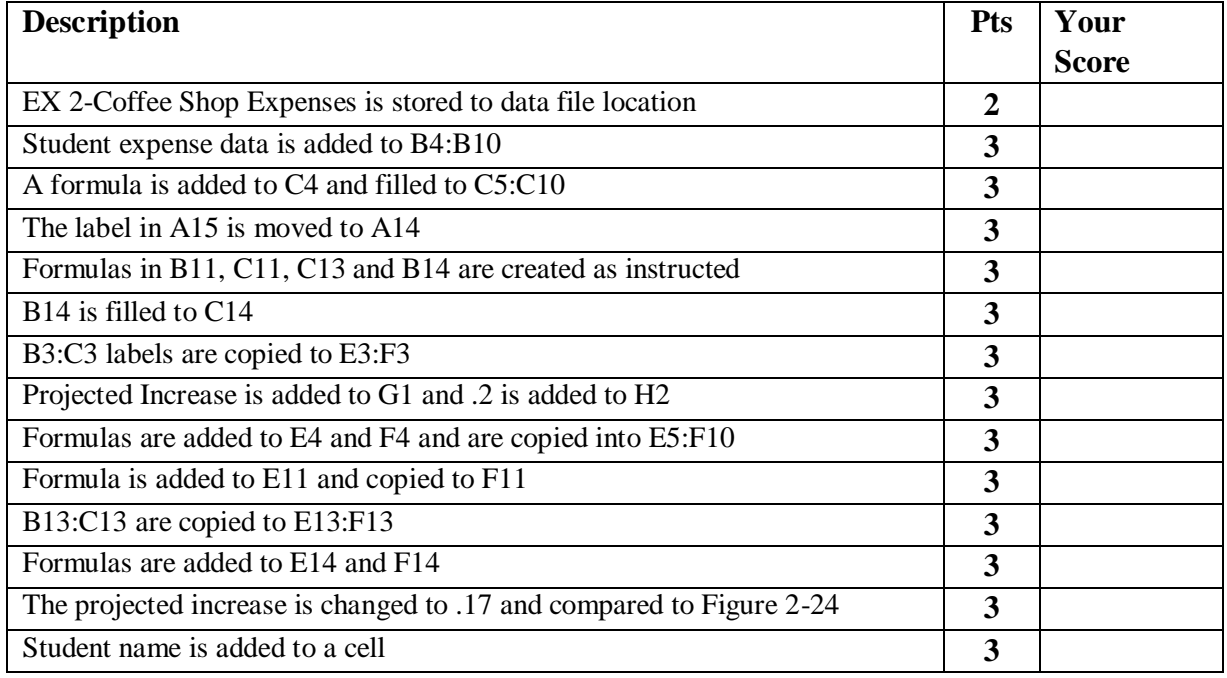

### **Grading Rubric Module 2: Working with Formulas and Functions**

### **TOTAL POSSIBLE POINTS:** 41 0

**YOUR SCORE:** 

### **Skills Review**

### **Professor:**

**Notes:**

*Solution Filename: EX 2-Construction Supply Company Inventory.xlsx*

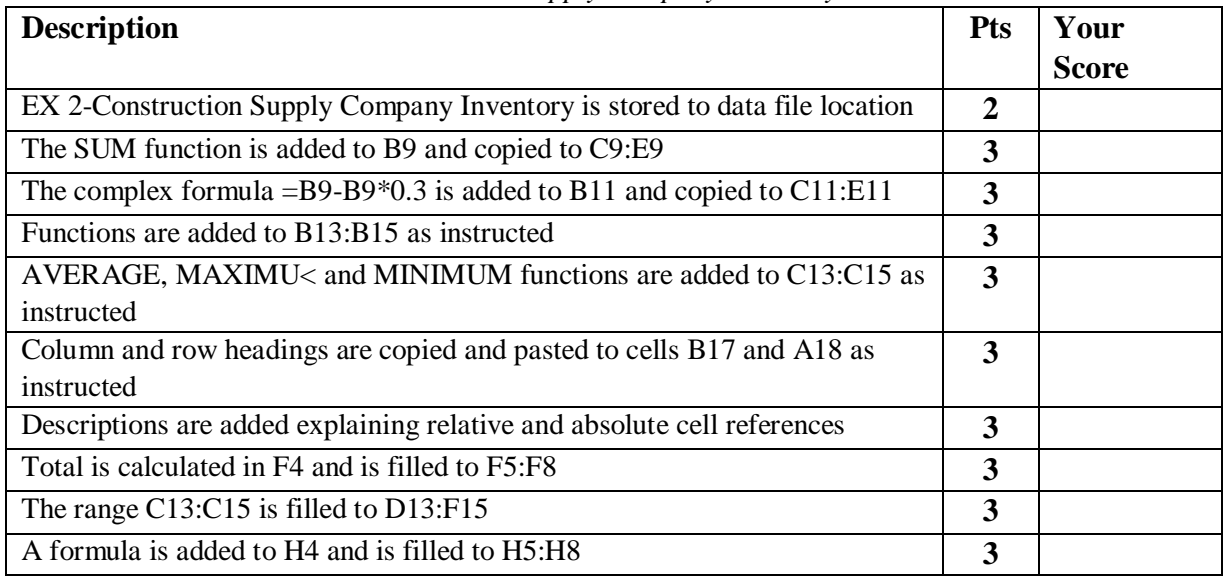

### **Grading Rubric Module 2: Working with Formulas and Functions**

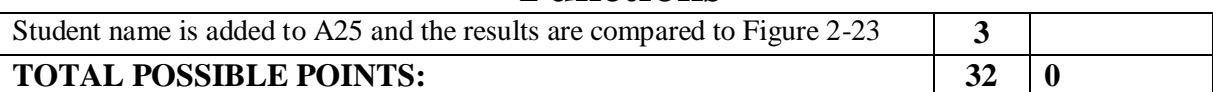

**YOUR SCORE:** 

### **Independent Challenge 3**

### **Professor:**

**Notes:**

*Solution Filename: EX 2-Food Co-op Sales Tax Calculations.xlsx*

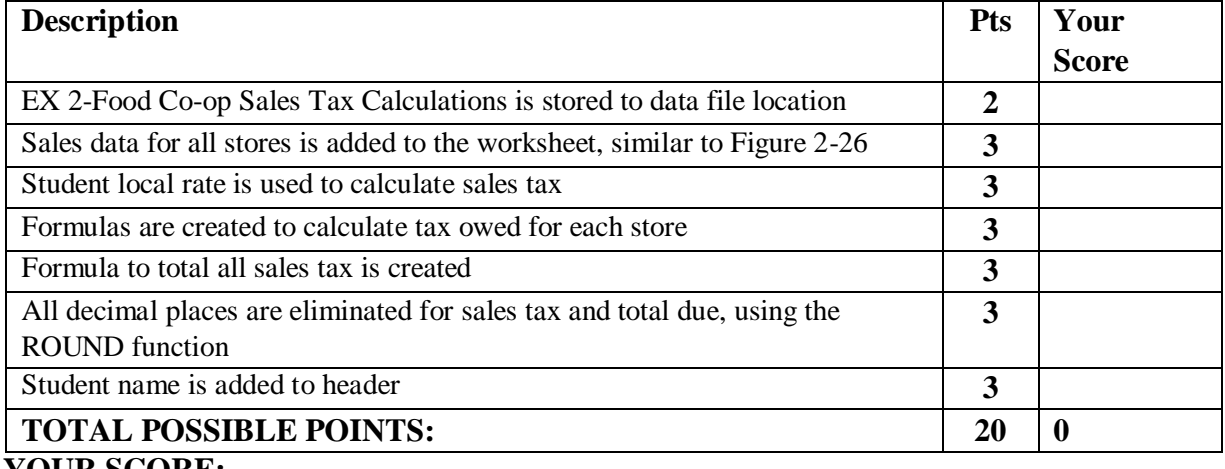

**YOUR SCORE:** 

### **Grading Rubric Module 2: Working with Formulas and Functions Independent Challenge 4**

**Professor:** 

**Notes:**

*Solution Filename: EX 2-Home Purchase Fees Worksheet.xlsx*

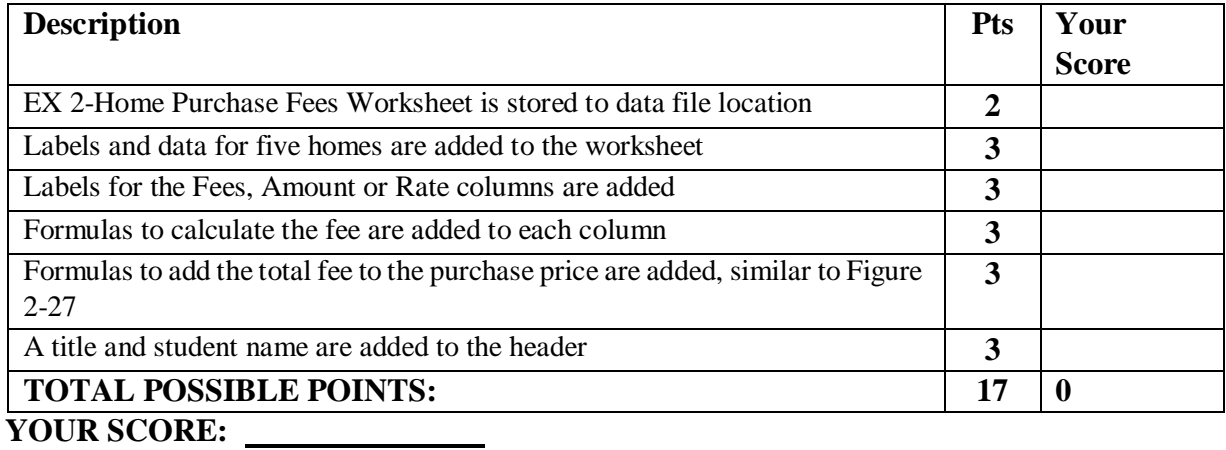

### **Grading Rubric Module 2: Working with Formulas and Functions Visual Workshop**

### **Professor:**

**Notes:**

*Solution Filename: EX 2-Monthly Expenses.xlsx*

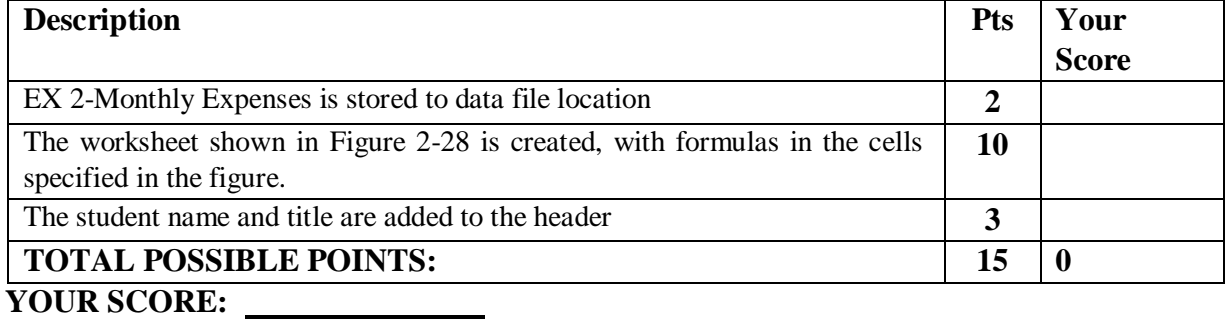

### **Grading Rubric Module 2: Working with Formulas and Functions Independent Challenge 2**

**Professor:** 

**Notes:**

*Solution Filename: EX 2-Office Specialists Center Finances.xlsx*

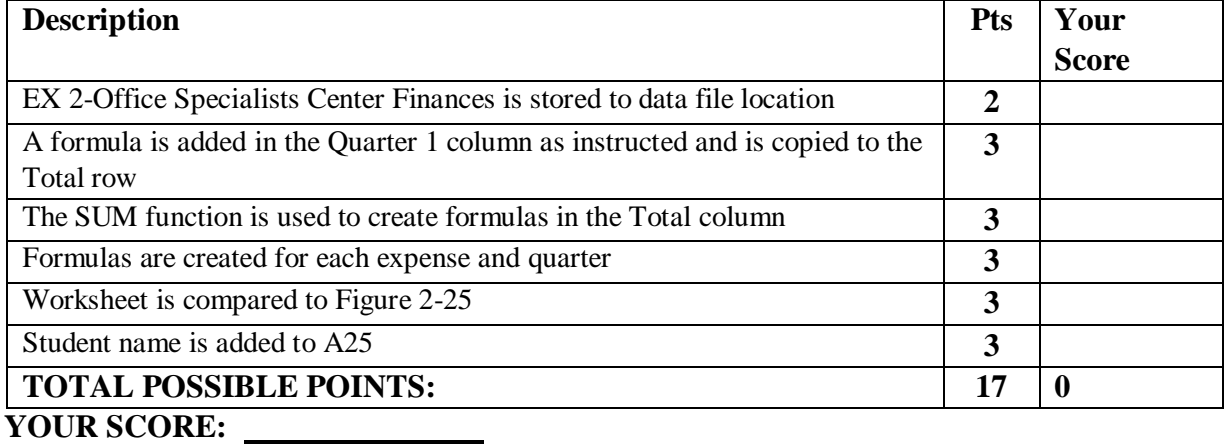

### **Module 2: Working with Formulas and Functions**

### **Grading Rubric – Excel 2016**

## **Chapter Lesson**

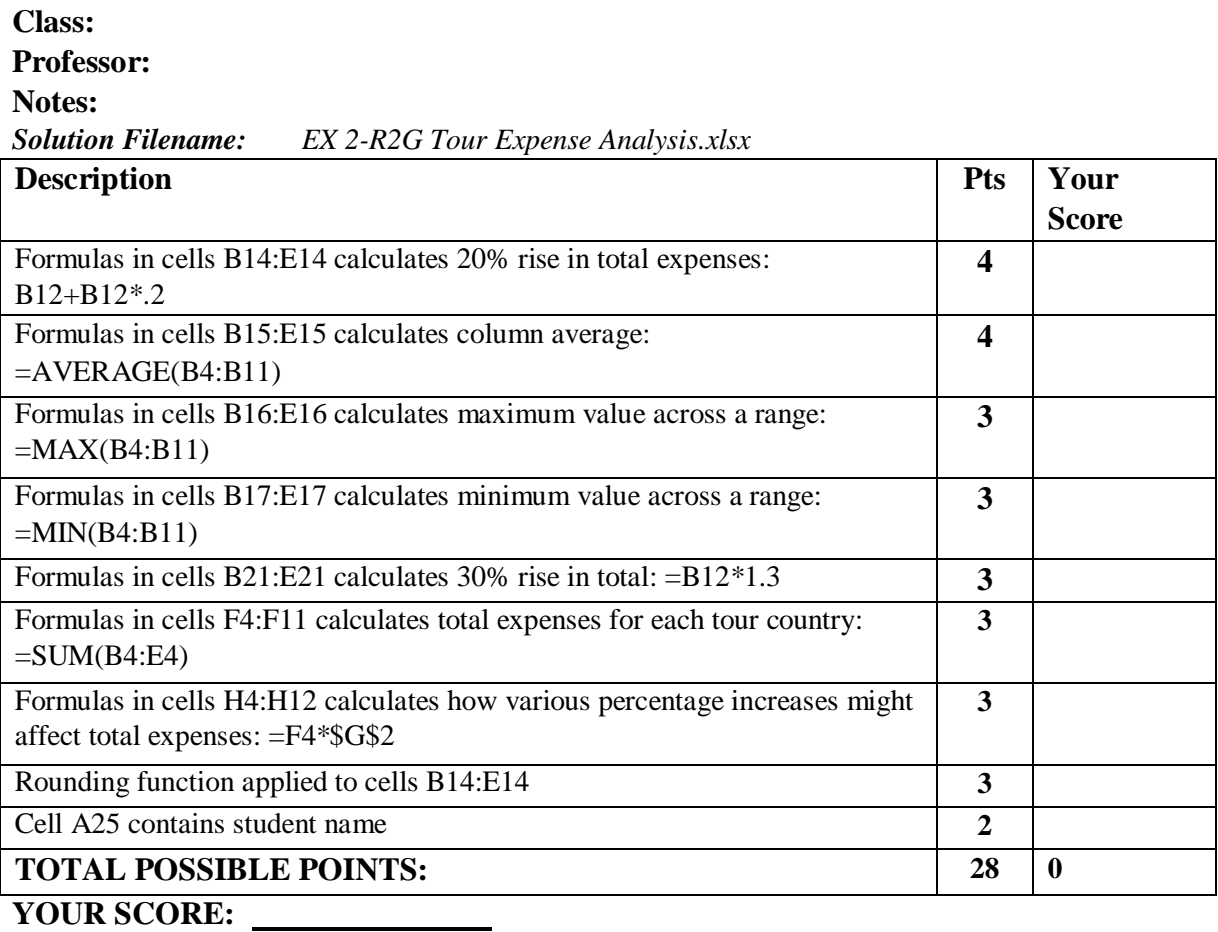

### *Excel Module 2: Working with Formulas and Functions* **Annotated Solutions**

### **Chapter Lesson**

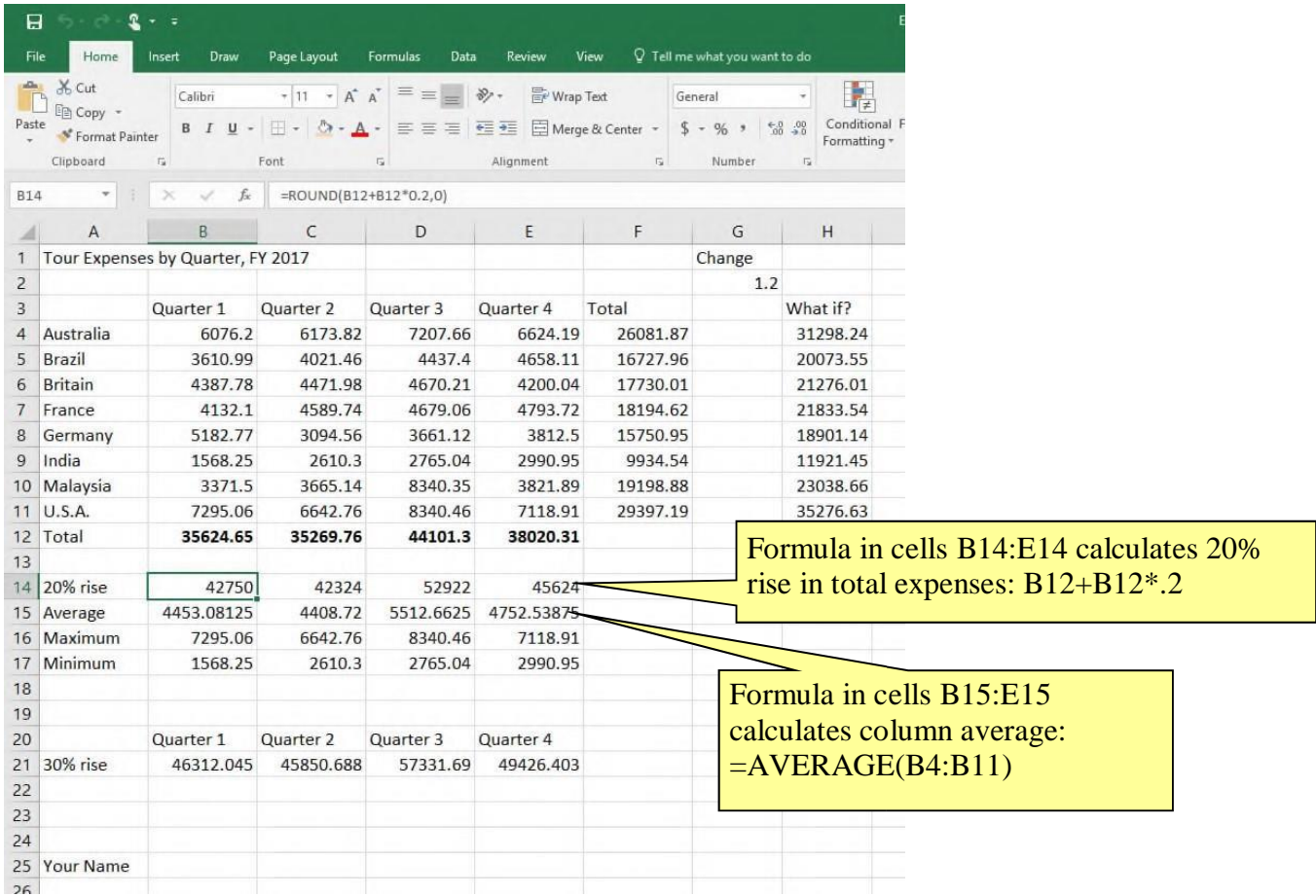

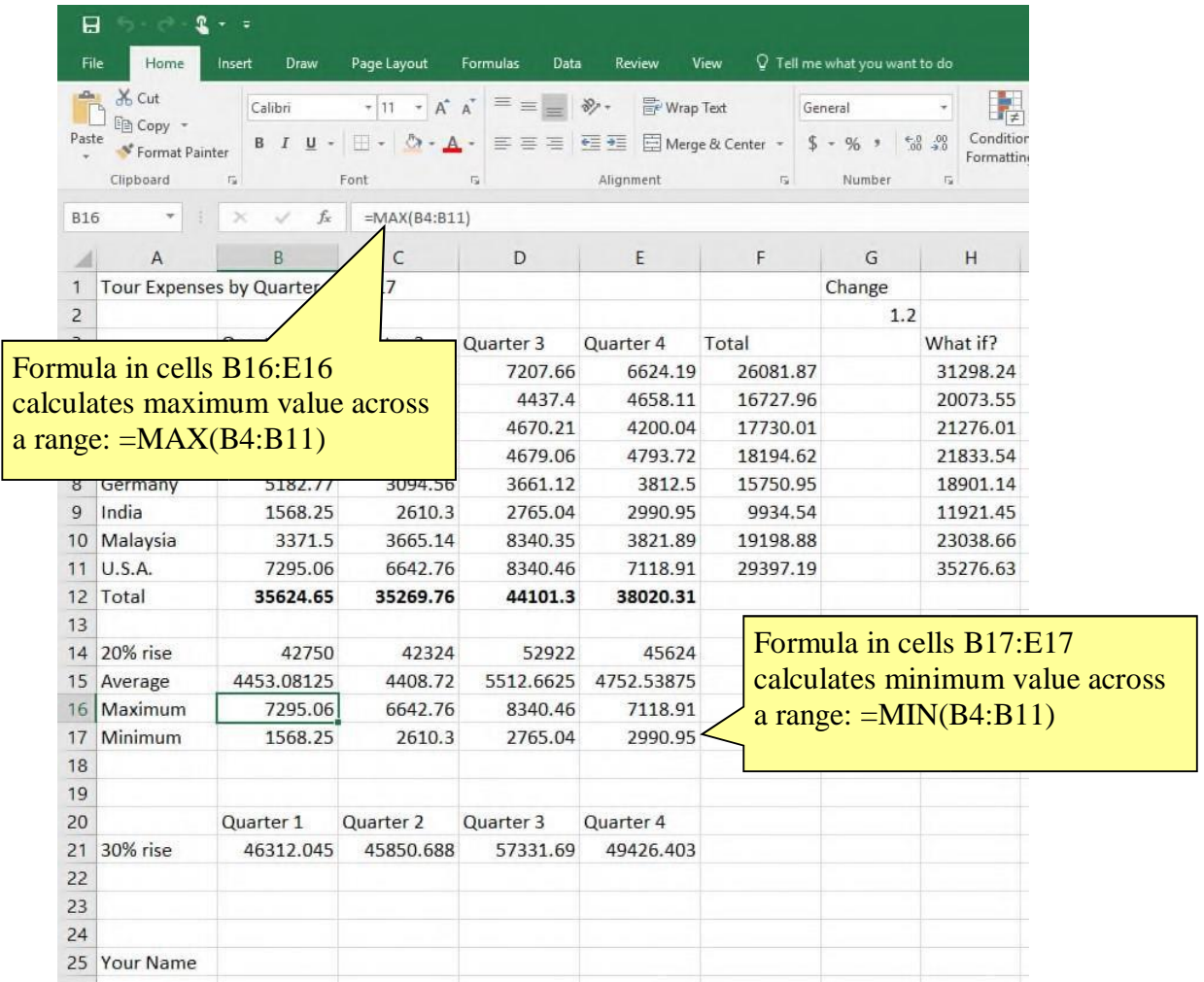

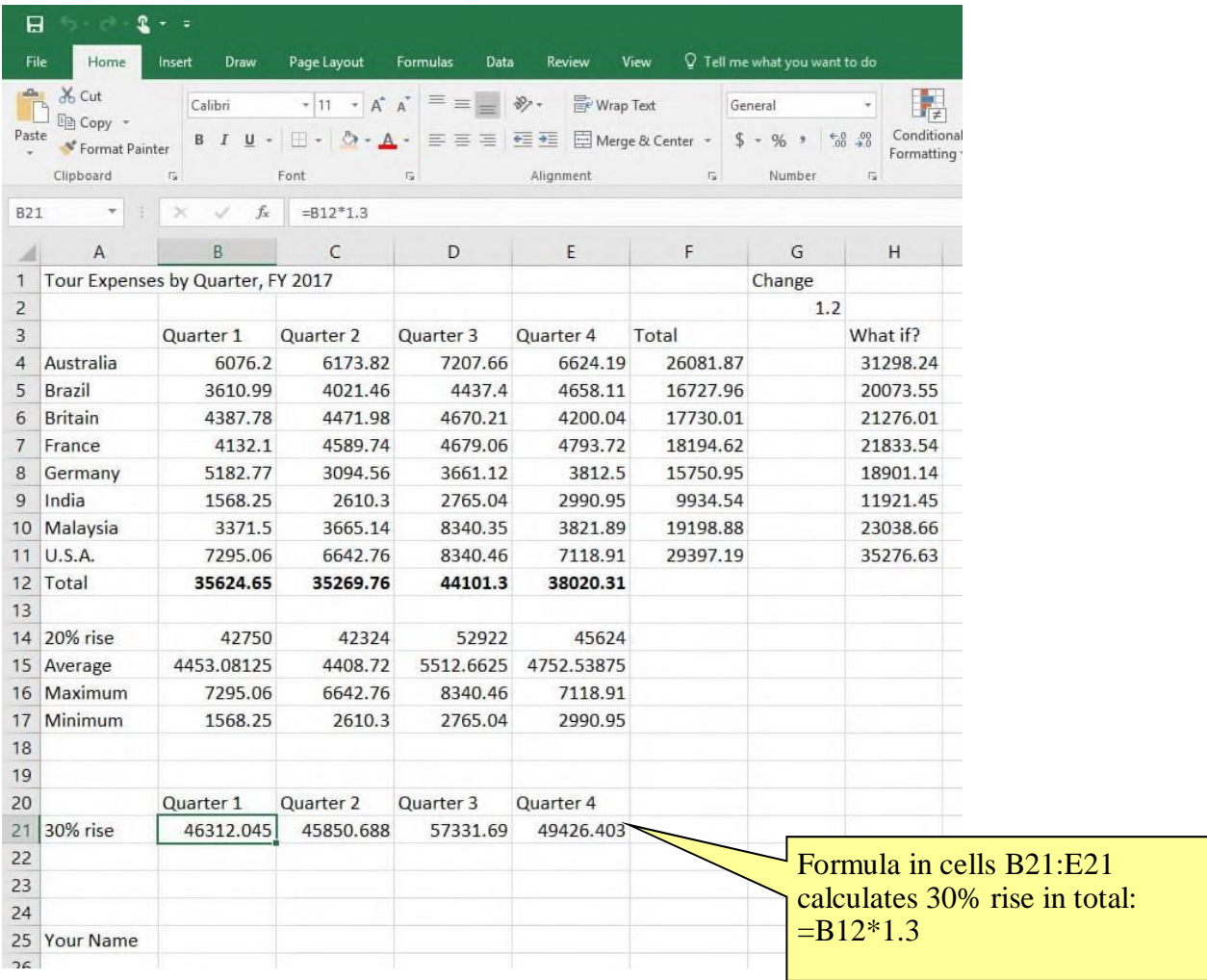

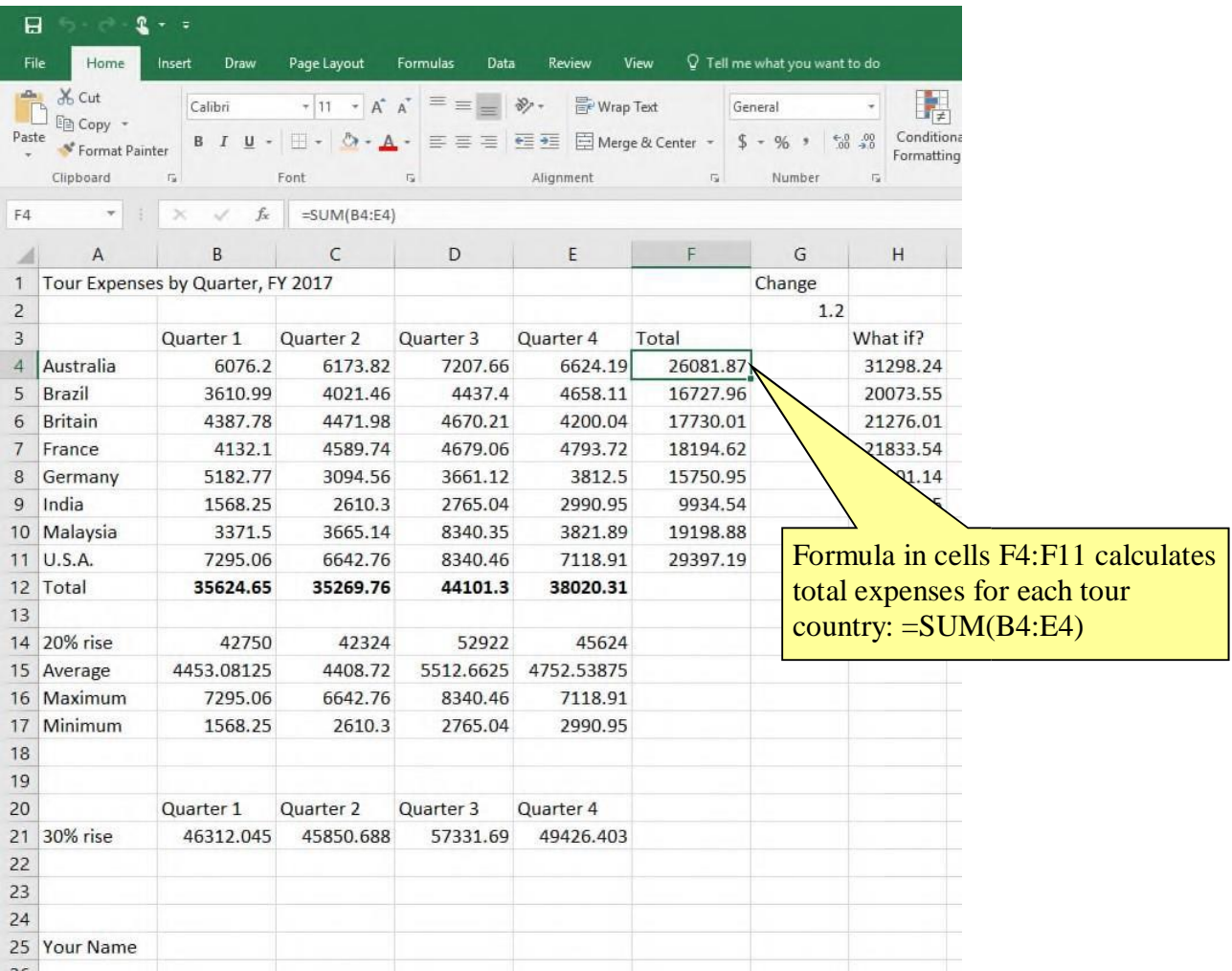

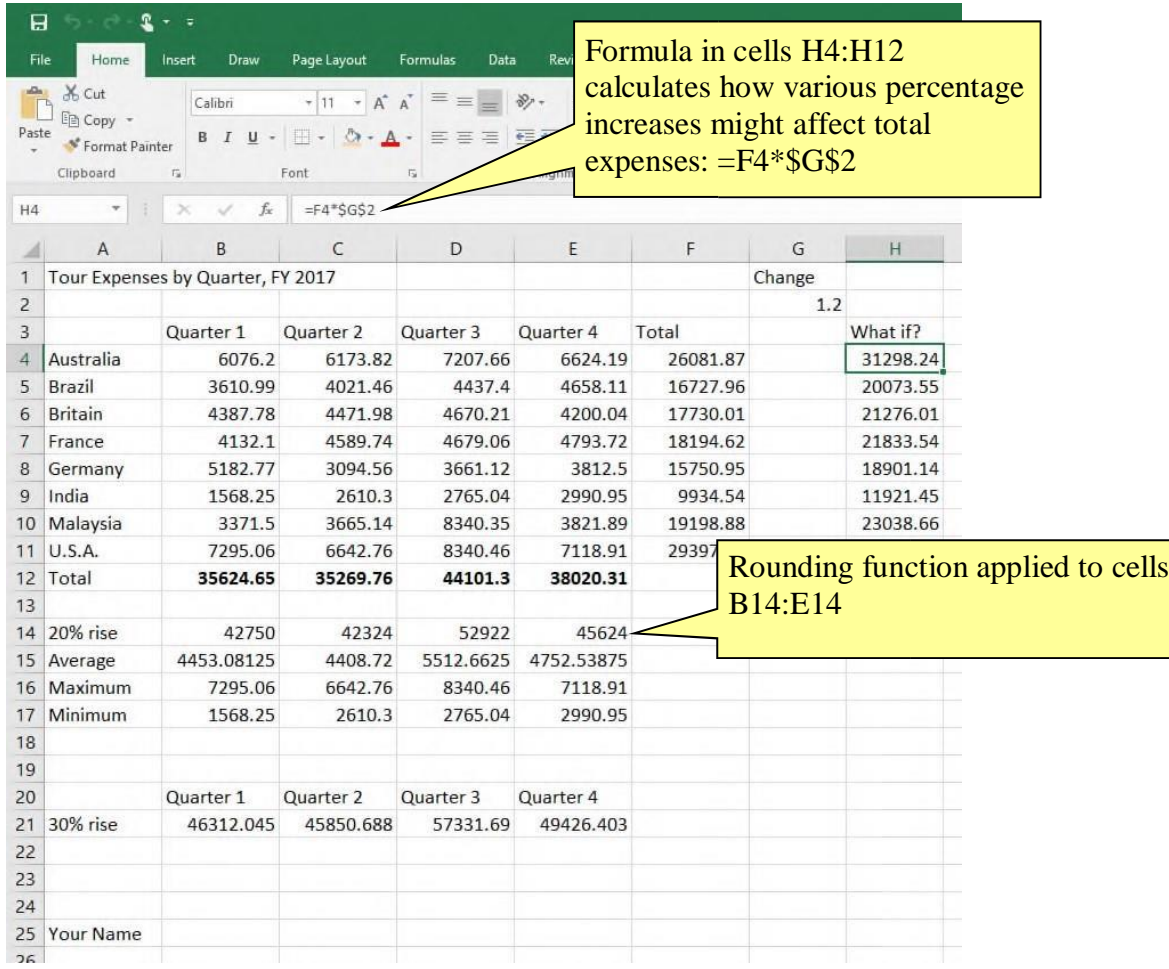

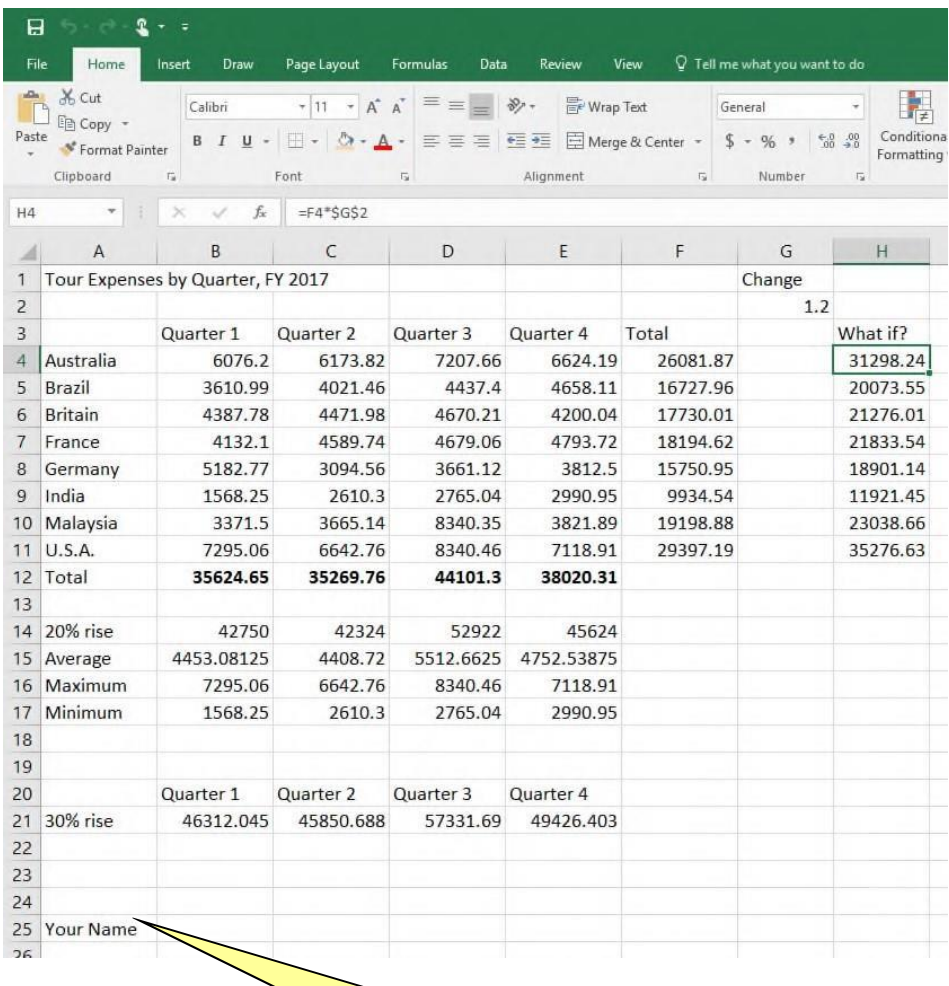

Cell A25 contains student name